# **[Handel Plus w kompletacji](https://pomoc.comarch.pl/optima/pl/2023_5/index.php/dokumentacja/handel-plus-w-kompletacji/)**

Spis treści

**[Dokument PWP – lista pozycji towarów](#page-1-0) [złożonych](#page-1-0)**

**[Formularz pozycji dokumentu PWP](#page-2-0)**

**[Formularz pozycji dokumentu PWP –](#page-3-0) [zakładka Receptura](#page-3-0)**

**[Zmiana magazynu na PWP](#page-6-0)**

**[Obowiązkowość określania partii dostaw](#page-6-1)**

**[Automatyczne podnoszenie okna partii](#page-7-0) [towaru](#page-7-0)**

**[Rozchód Wewnętrzny Składników](#page-8-0)**

**[Korekty dokumentu PWP](#page--1-0)**

**[Dokument różnicowy tworzony przy zapisie](#page-12-0) [PWP](#page-12-0)**

**[Wydruki dostaw dla PWP i RWS](#page-13-0)**

**[Automatyczne wskazanie rozchodowanych](#page-13-1)**

# <span id="page-1-0"></span>**Dokument PWP – lista pozycji towarów złożonych**

Na dokumencie PWP, na zakładce [Ogólne] dostępny jest przycisk

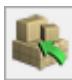

**Wprowadź partie dostaw** (można również użyć kombinacji klawiszy **<ALT>+<C>** dla pozycji typu **towar**):

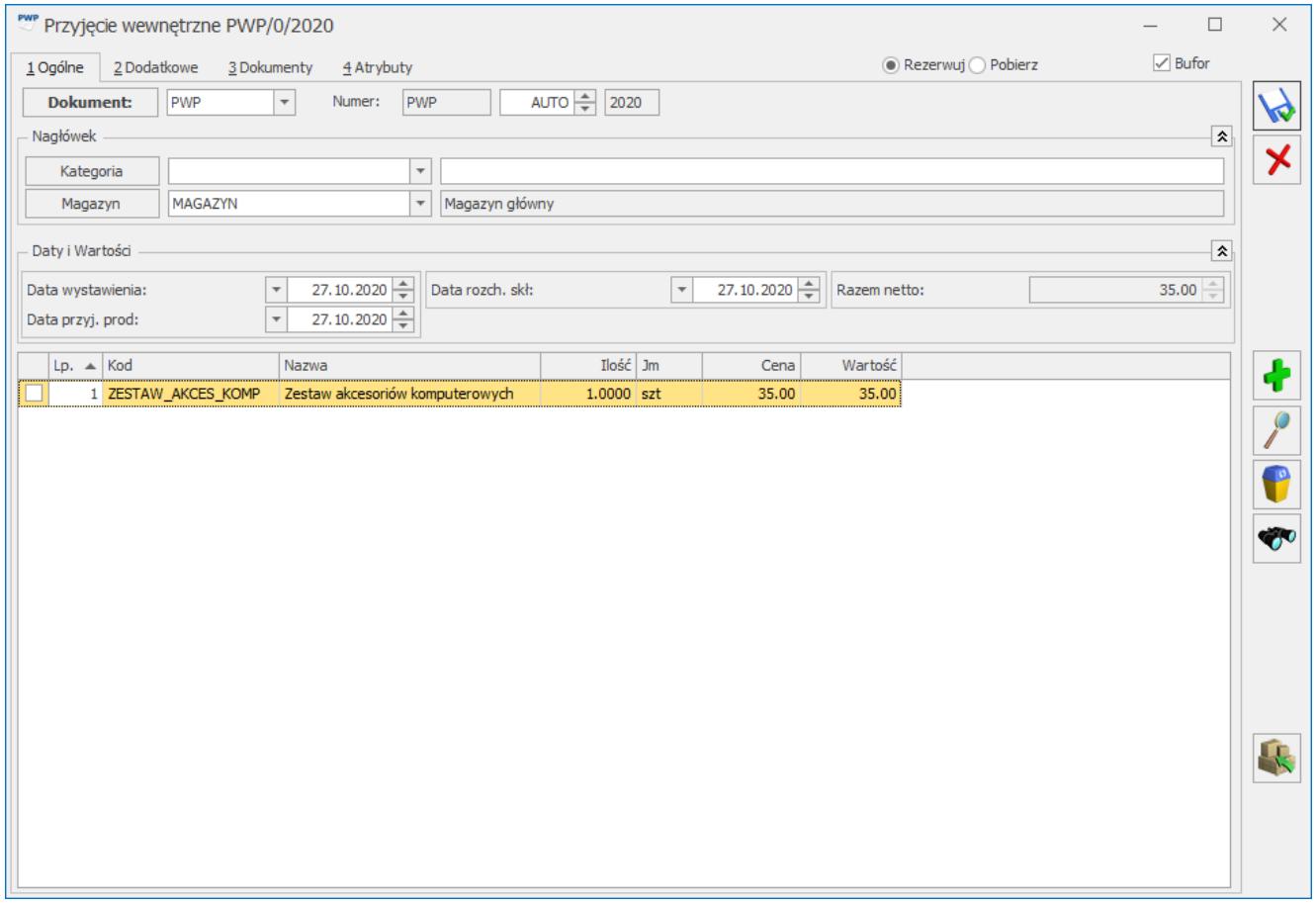

Formularz dokumentu PWP – zakładka [Ogólne]

Po kliknięciu przycisku **Wprowadź partie dostaw**, pojawi się okno partii towaru, na którym możemy ocechować produkowany towar:

| Przyjęcie wewnętrzne PWP/1/2020<br>1 Ogólne<br>2 Dodatkowe |          | Rezerwuj Pobierz<br>3 Dokumenty<br>4 Atrybuty                                                            | $\times$<br>$\Box$<br>$\sqrt{ }$ Bufor |
|------------------------------------------------------------|----------|----------------------------------------------------------------------------------------------------|----------------------------------------|
| Dokument:                                                  | PWP      | $1\frac{A}{\pi}$<br>PWP<br>2020<br>Numer:<br>$\overline{\psi}$                                           |                                        |
| Nagłówek                                                   |          |                                                                                                    | $\hat{\mathbf{v}}$                     |
| Kategoria                                                  |          | $\overline{\mathcal{N}}$                                                                                 |                                        |
| Magazyn                                                    | MAGAZYN  | Magazyn główny<br>$\overline{\phantom{a}}$                                                               |                                        |
|                                                            |          |                                                                                                    |                                        |
| Daty i Wartości                                            |          |                                                                                                    | 소                                      |
| Data wystawienia:                                          |          | 27.10.2020<br>27.10.2020<br>Data rozch, skł:<br>$\mathbf{v}$<br>Razem netto:<br>$\overline{\mathcal{N}}$ | $0.00 \div$                            |
| Data przyj. prod:                                          |          | 27.10.2020                                                                                               |                                        |
|                                                            |          | Ilość Jm                                                                                                 |                                        |
| $Lp.$ $\blacktriangle$ Kod<br>1 ZESTAW_AKCES_KOMP          |          | Wartość<br>Nazwa<br>Cena<br>Zestaw akcesoriów komputerowych<br>0.00<br>0.00<br>$1.0000$ szt              | 4                                      |
|                                                            |          |                                                                                                    |                                        |
|                                                            |          | L Zasoby: [ZESTAW_AKCES_KOMP]                                                                            | $\times$<br>$\Box$                     |
|                                                            | Ilość Jm | <b>OPAKOWANIE</b>                                                                                        |                                        |
| 1.0000 szt                                                 |          | motyw dziecięcy                                                                                          | W                                      |
| 1.0000 szt                                                 |          | motyw zimowy                                                                                             | $\overline{\mathsf{x}}$                |
| 1.0000 szt                                                 |          | brak motywu<br>$\overline{\phantom{a}}$                                                                  |                                        |
|                                                            |          | motyw dziecięcy<br>motyw wiosenny                                                                        |                                        |
|                                                            |          | motyw zimowy                                                                                             |                                        |
|                                                            |          | brak motywu                                                                                              | ╋                                      |
|                                                            |          |                                                                                                    |                                        |
|                                                            |          |                                                                                                    | $\int$                                 |
|                                                            |          |                                                                                                    |                                        |
|                                                            |          |                                                                                                    | o                                      |
|                                                            |          |                                                                                                    |                                        |
|                                                            |          |                                                                                                    | Ğ.                                     |
|                                                            |          |                                                                                                    |                                        |
|                                                            |          |                                                                                                    |                                        |

PWP – okno partii towaru

Po zapisie okna partii towaru, aktualizowana jest ilość towaru złożonego zgodnie ze wskazaniem na oknie partii. Na formularzu pozycji towaru złożonego pojawi się dodatkowa zakładka **[Zasoby]**, na której można zobaczyć ocechowane partie kompletowanego towaru.

<span id="page-2-0"></span>Zatwierdzenie dokumentu PWP spowoduje przyjęcie na magazyn towaru złożonego w podziale na odpowiednio ocechowane partie dostaw.

#### **Formularz pozycji dokumentu PWP**

Ten sam przycisk **Wprowadź partie dostaw** (lub użyciu kombinacji klawiszy **<ALT>+<C>**) umieszczony jest na formularzu pozycji dokumentu, na wszystkich zakładkach oprócz zakładki **[Receptura]**. Działanie przycisku jest analogiczne jak na formularzu PWP – pozwala na ocechowanie partii dostaw towaru

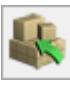

#### złożonego.

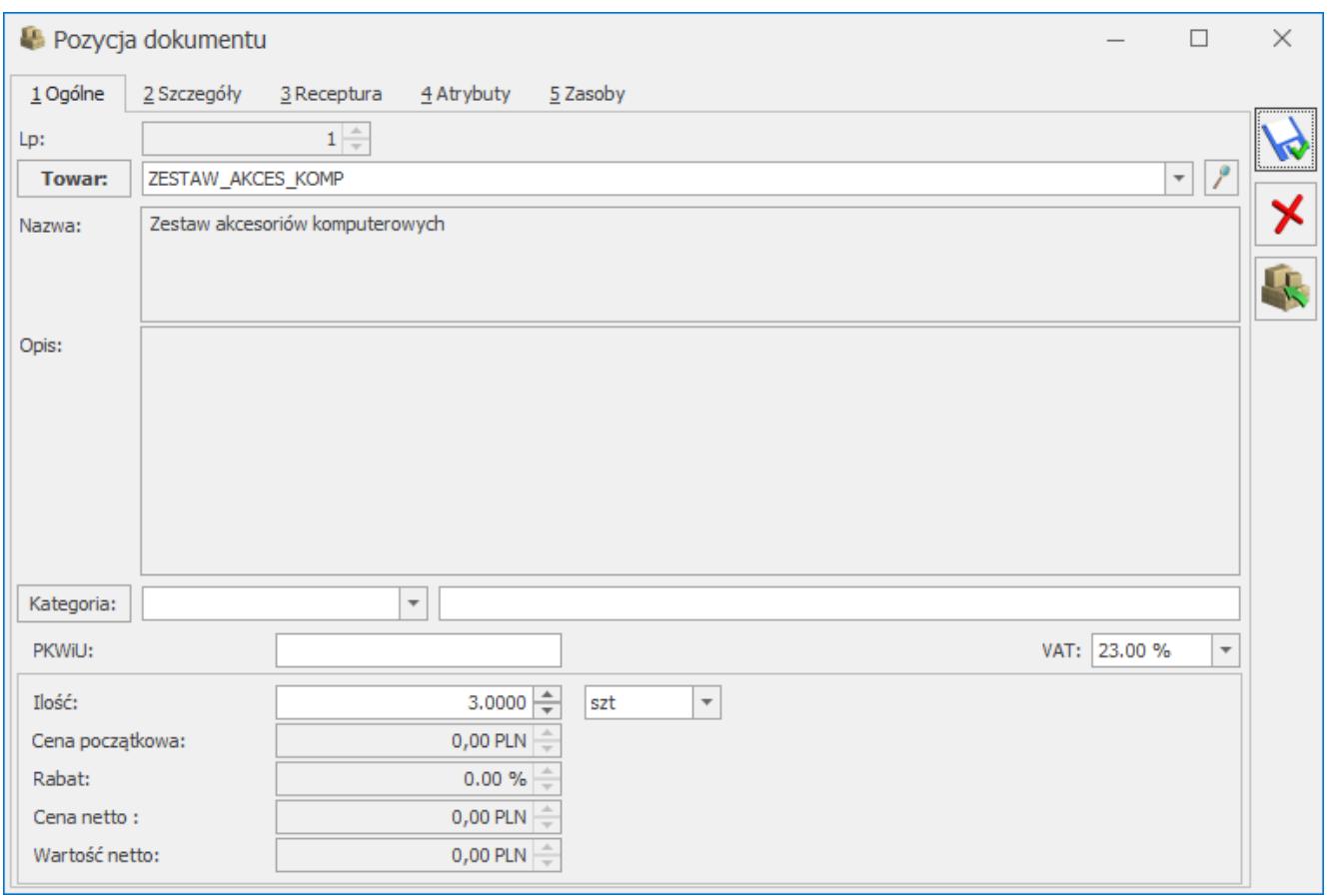

Formularz pozycji dokumentu PWP – zakładka [Ogólne]

# <span id="page-3-0"></span>**Formularz pozycji dokumentu PWP – zakładka Receptura**

Na formularzu pozycji dokumentu PWP, na zakładce **[Receptura]**

dostępny jest przycisk **Wskaż partie dostaw** (można również użyć kombinacji klawiszy **<ALT>+<C>** dla pozycji typu **towar**). Jest on widoczny, jeśli na formularzu dokumentu PWP wybrano opcję **Pobierz**.

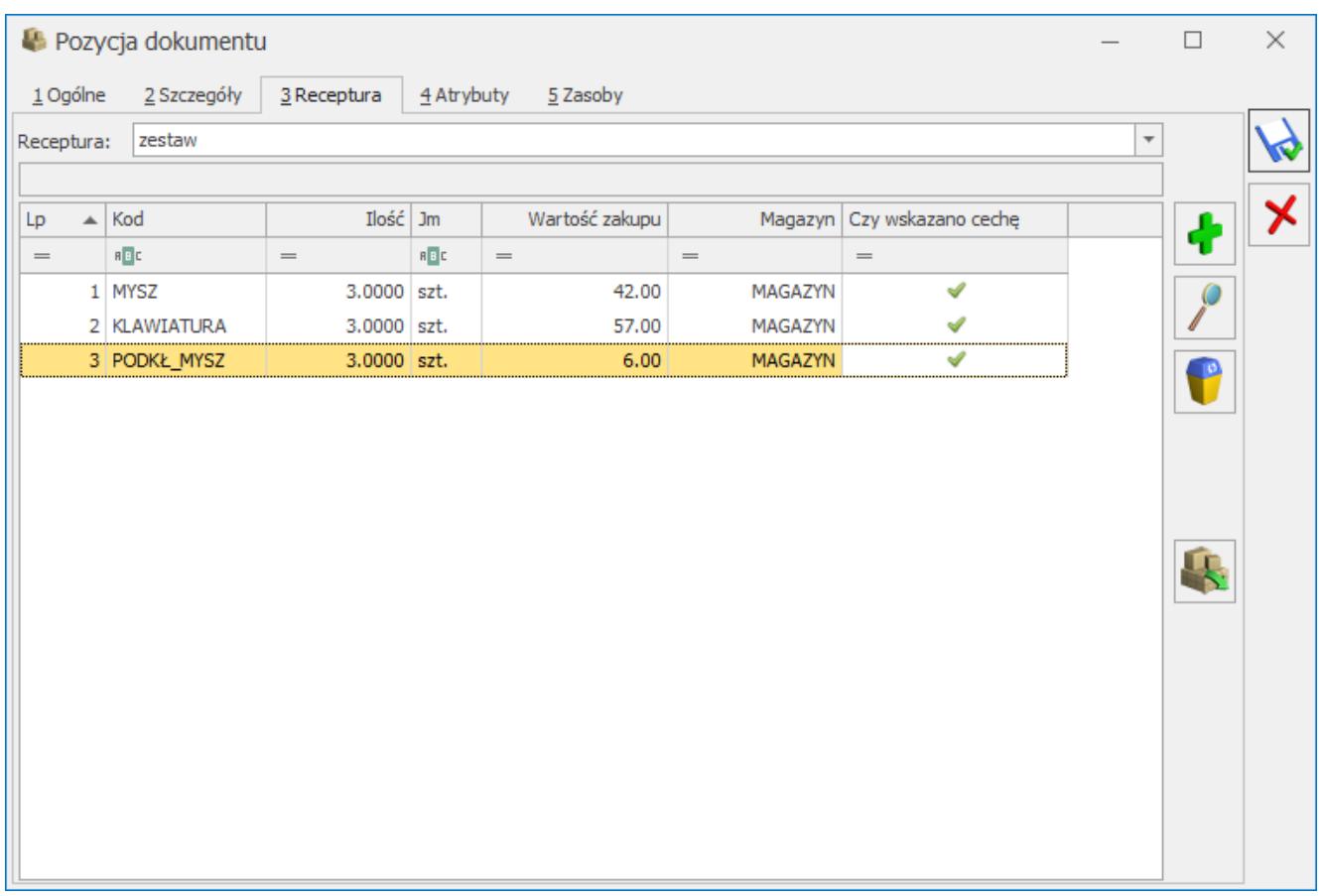

Formularz pozycji dokumentu PWP – zakładka [Receptura]

Kliknięcie przycisku spowoduje podniesienie okna wyboru partii towaru dla składnika receptury, na którym ustawiony jest kursor.

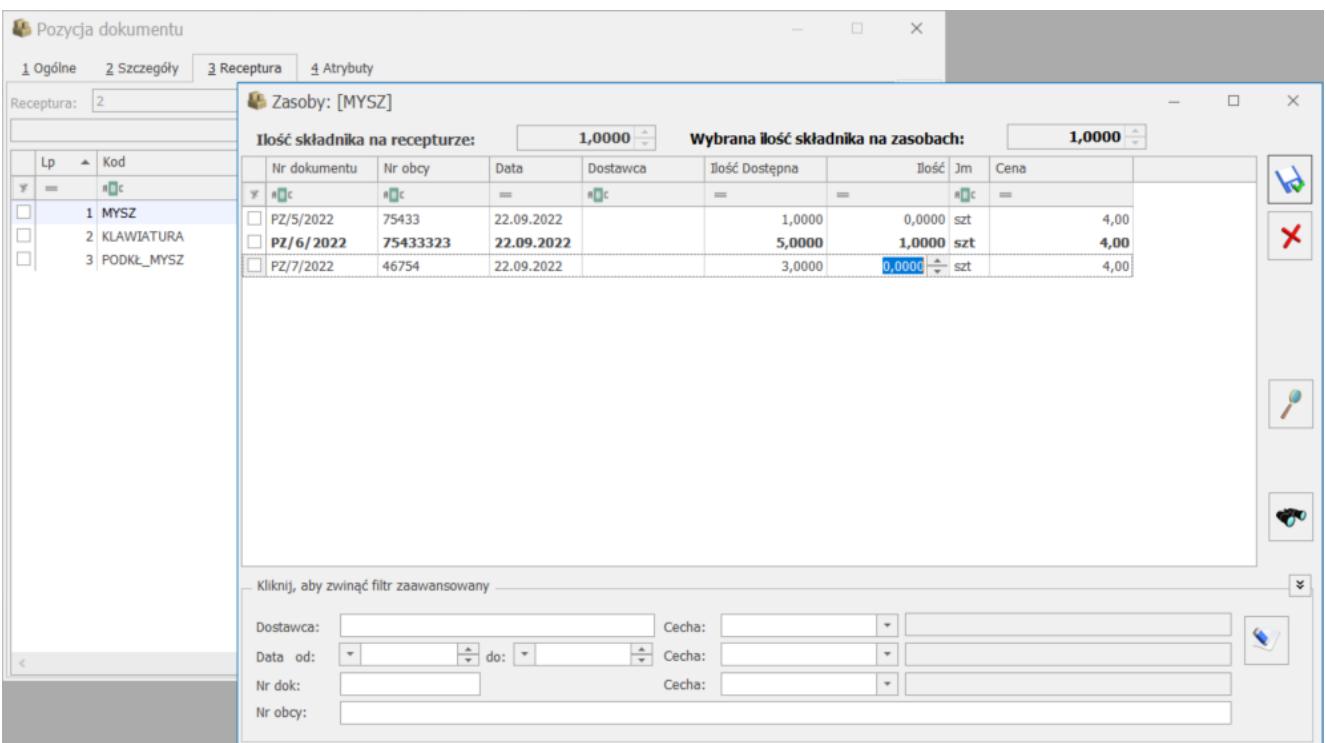

Na oknie wyboru partii towaru dla składnika receptury możemy wskazać, które dostawy mają zostać rozchodowane w celu produkcji towaru złożonego. Nad listą dostaw znajdują się pomocnicze pola:

- **Ilość składnika na recepturze** ilość, jaką określono na formularzu pozycji produktu złożonego, na zakładce [Receptura]
- **Wybrana ilość składnika na zasobach** ilość wskazana w oknie wyboru partii towaru dla składnika receptury. Jeśli jest różna od ilości składnika na recepturze, wówczas pole wyświetlane jest na czerwono.

Jeśli zdecydujemy się na wprowadzenie innej ilości składnika na oknie wyboru partii, wówczas (jeśli wprowadzona ilość jest większa od zera) w momencie zapisu okna pojawi się komunikat:

*Wybrana ilość jest różna od ilości na recepturze. Czy zmienić ilość składnika na recepturze?*

Wybór opcji TAK skutkuje aktualizacją ilości składnika na recepturze zgodnie z ilością wskazaną na oknie wyboru partii. Po wskazaniu konkretnych rozchodowanych partii dostaw dla składnika, aktualizowana jest wartość w kolumnie Wartość zakupu na formularzu pozycji dokumentu, na zakładce **[Receptura]**. Wartość zakupu składnika wyliczana jest na podstawie wartości zakupu wskazanych dostaw.

Uwaga

Jeśli po wskazaniu partii dostaw dla składnika zmienimy ilość produkowanego towaru złożonego, wówczas ilość składników na formularzu pozycji dokumentu, na zakładce **[Receptura]** zostanie automatycznie przeliczona, ale nie jest przeliczana ilość na oknie partii dostaw. Należy ponownie je otworzyć i wskazać właściwe dostawy. O niezgodności będzie informowała ikona wykrzyknika w kolumnie *Czy wskazano cechę*.

Uwaga

Do momentu zapisu na stałe, możliwa jest zmiana opcji **Pobierz** na **Rezerwuj** na formularzu PWP. Zmiana taka powoduje usunięcie wskazania partii dostaw dla składników. Jeśli opcja **Pobierz** zostanie ponownie zaznaczona, będzie można wskazać partie dostaw.

#### <span id="page-6-0"></span>**Zmiana magazynu na PWP**

Zmiana magazynu na formularzu dokumentu PWP na zakładce **[Ogólne]** spowoduje zmianę magazynu, na który mają być przyjęte towary złożone. Nie ma wpływu na magazyn, z którego pobierane są składniki.

Magazyn dla składników receptury ustalamy na formularzu pozycji dokumentu PWP, na zakładce **[Receptura]**. Jeśli po wskazaniu rozchodowanych partii składnika receptury zmienimy magazyn dla tego składnika, wówczas wskazane wcześniej partie zostaną usunięte i należy je ponownie wskazać dla wybranego magazynu.

### <span id="page-6-1"></span>**Obowiązkowość określania partii dostaw**

Podczas zatwierdzania dokumentu PWP sprawdzane jest ustawienie parametrów w menu *Konfiguracja/ Firma/ Magazyn/ Parametry/ Cechy na zasobach*:

**Obowiązek wprowadzenia partii na dokumentach przychodowych** – jeśli ten parametr jest zaznaczony, przy zapisie weryfikowane jest, czy dla towaru złożonego określono partie dostawy na oknie partii towaru. Weryfikacja dotyczy wszystkich towarów, które mają na formularzu na zakładce [Atrybuty] wskazany atrybut z parametrem Przenosić na dostawy. Jeśli dla któregokolwiek z towarów złożonych spełniających ten warunek, nie określono partii dostaw na PWP, przy próbie zapisu pojawi się komunikat:

W celu zapisu dokumentu, wprowadź partie dostaw dla towaru Kod [nazwa].

**Obowiązek wyboru partii na dokumentach rozchodowych** – jeśli ten parametr jest zaznaczony, przy zapisie weryfikowane jest, czy dla składników receptury określono partie dostawy na oknie wyboru partii towaru. Weryfikacja dotyczy wszystkich towarów, które mają na formularzu na zakładce [Atrybuty] wskazany atrybut z parametrem Przenosić na dostawy. Jeśli dla któregokolwiek ze składników receptury spełniających ten warunek, nie określono partii dostaw, przy próbie zapisu dokumentu PWP pojawi się komunikat: W celu zapisu dokumentu, wskaż partie dostaw składnika

KOD\_SKŁADNIKA [nazwa składnika] dla pozycji KOD\_TOWARU\_ZŁOŻONEGO [nazwa towaru złożonego].

<span id="page-7-0"></span>Dopóki Użytkownik nie uzupełni brakujących danych, nie ma możliwości zatwierdzenia dokumentu PWP. Powyższe warunki nie są weryfikowane przy zapisie dokumentu do bufora.

### **Automatyczne podnoszenie okna partii towaru**

Funkcja dotyczy tylko towarów, które na formularzu, na zakładce **[Atrybuty]** mają dodany atrybut z parametrem **Przenosić na dostawy**.

Towar złożony

W przypadku, gdy w menu *Konfiguracja/ Firma/ Handel/ Parametry* wybrano **Dodawanie pozycji na dokumencie** przez: **podniesienie formularza, podniesienie formularza – szybka obsługa albo edycja na liście** i równocześnie w menu *Konfiguracja/ Firma/ Magazyn/ Parametry/ Cechy na zasobach* zaznaczony jest parametr: **Obowiązek wprowadzenia partii na dokumentach przychodowych**, wówczas wystawiając dokument PWP, po zapisie formularza pozycji (lub zatwierdzeniu wyboru przyciskiem <Enter> w przypadku edycji na liście), program

automatycznie podniesie okno partii towaru w celu ocechowania partii kompletowanego towaru złożonego.

Jest to działanie analogiczne do tego, które funkcjonuje na dokumencie PZ.

Składniki receptury

Jeśli w menu *Konfiguracja/ Firma/ Magazyn/ Parametry//Cechy na zasobach* zaznaczony jest parametr: **Obowiązek wyboru partii na dokumentach rozchodowych**, wówczas, jeśli na dokumencie PWP z opcją Pobierz, na formularzu pozycji dokumentu, na zakładce **[Receptura]** dodamy nowy składnik receptury, program automatycznie podniesie okno wyboru partii towaru, na którym należy wskazać partie rozchodowanego składnika.

#### <span id="page-8-0"></span>**Rozchód Wewnętrzny Składników**

Po zapisie dokumentu PWP na stałe lub do bufora z opcją **Pobierz**, tworzony jest dokument RWS (Rozchód Wewnętrzny Składników), na który przenoszone są informacje o dostawach wskazanych na oknie wyboru partii towaru dla składnika receptury. Są one widoczne na formularzu pozycji dokumentu RWS, na zakładce **[Zasoby]**:

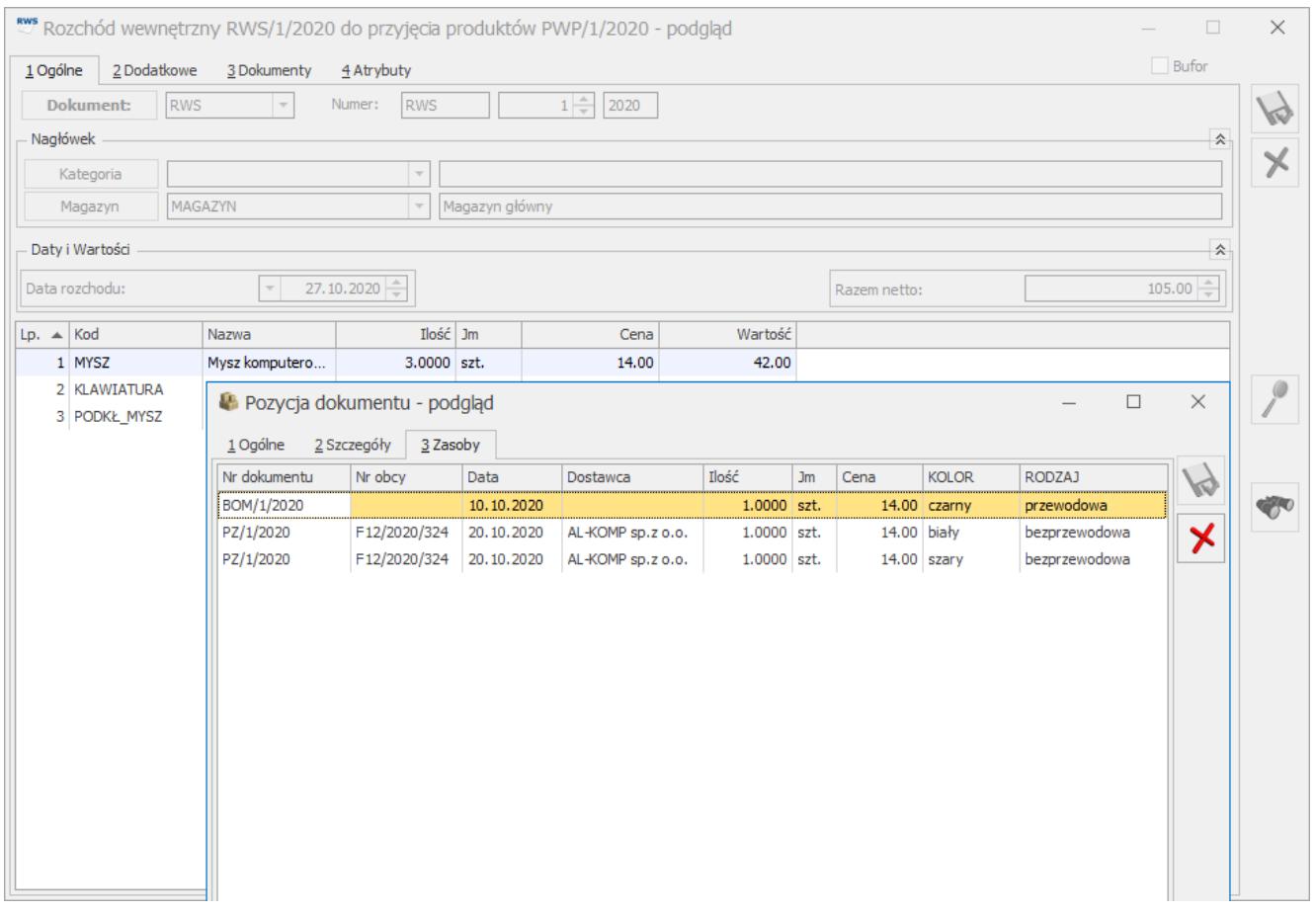

Dokument RWS – formularz pozycji dokumentu – zakładka [Zasoby] Nie ma możliwości edycji wskazanych dostaw na dokumencie RWS. Rozchodowane partie dostaw dla składników towaru złożonego można wskazywać tylko z poziomu dokumentu PWP.

### **Korekty dokumentu PWP**

Na formularzu korekty PWP dostępny jest przycisk **- Zwróć partie dostaw** (można również użyć kombinacji klawiszy **<ALT>+<C>** dla pozycji typu **towar**) , który powoduje podniesienie okna partii towaru dla korekty.

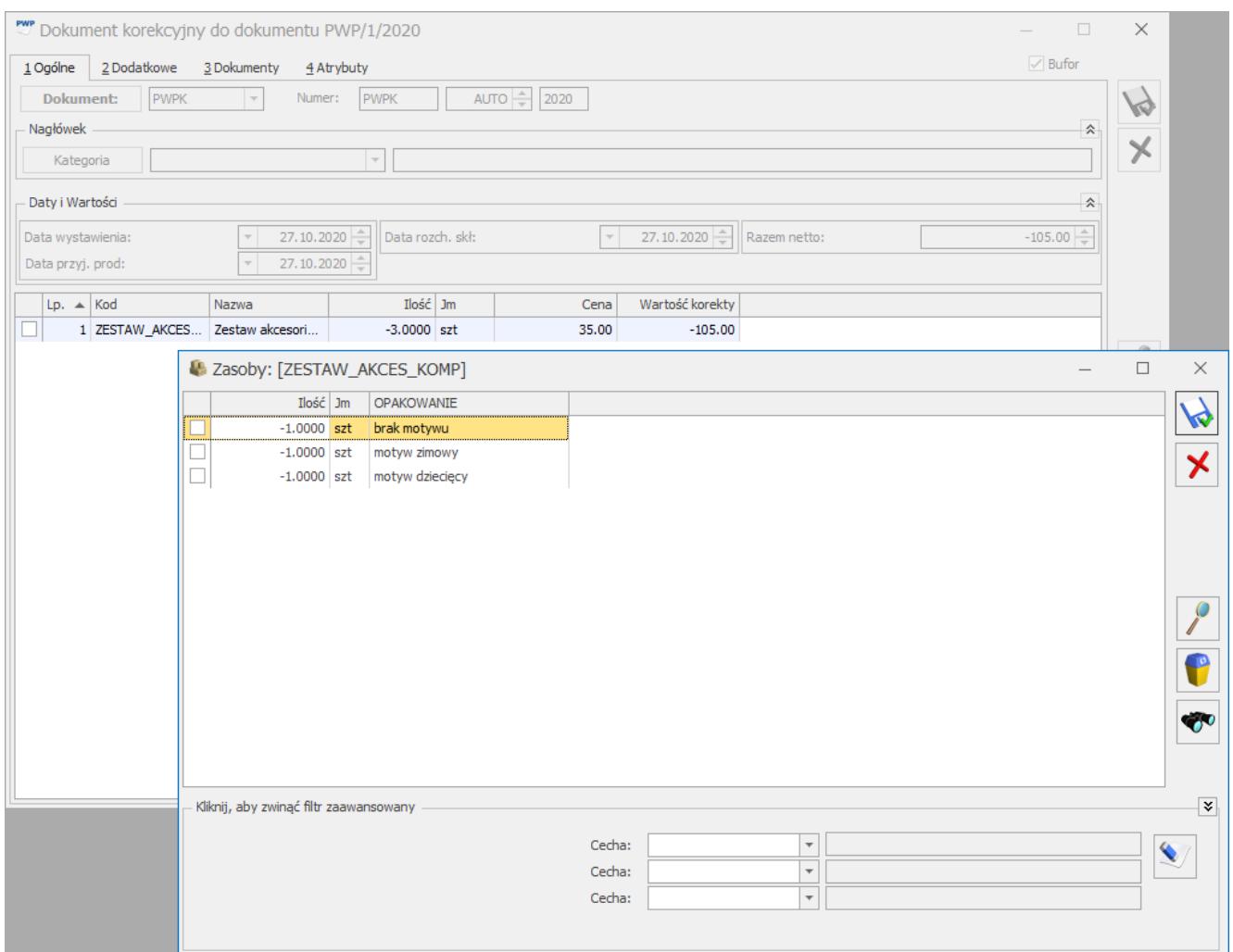

Okno partii towaru dla korekty PWP

Jeśli na dokumencie PWP ocechowano towar złożony na oknie partii towaru, wówczas na korekcie, zmiana ilości możliwa jest tylko poprzez okno partii towaru. Analogicznie, jeśli na dokumencie PWP nie ocechowano towaru złożonego na oknie partii towaru, wówczas zmiana ilości możliwa jest tylko poprzez edycję pozycji dokumentu. Przy próbie podniesienia okna partii towaru pojawi się komunikat:

*Nie można ustawiać dostaw dla wybranej pozycji.*

Taka sama zasada dotyczy edycji korygowanej ilości dla składników receptury.

Na korekcie PWP nie ma możliwości zmiany cech towaru złożonego, nie można też dodawać nowych partii towaru złożonego. Program proponuje zwrot całkowity ilości, natomiast Użytkownik ma możliwość zmiany korygowanej ilości.

Jeśli korygujemy całą ilość, wówczas blokowana jest zmiana składników receptury. Nie ma możliwości zmiany ilości ani edycji partii towaru dla składników receptury. Korekta składników receptury jest odblokowywana, jeśli:

#### **dokonujemy zwrotu częściowego ilości towaru złożonego**

Możliwe jest wówczas usuwanie składników receptury lub zmiana ich ilości. Jeśli na dokumencie PWP wskazano rozchodowane dostawy składnika na oknie partii towaru, wówczas korekta ilości składnika możliwa jest tylko poprzez okno partii towaru (okno wyboru partii podniesie się automatycznie przy próbie edycji ilości takiego składnika).

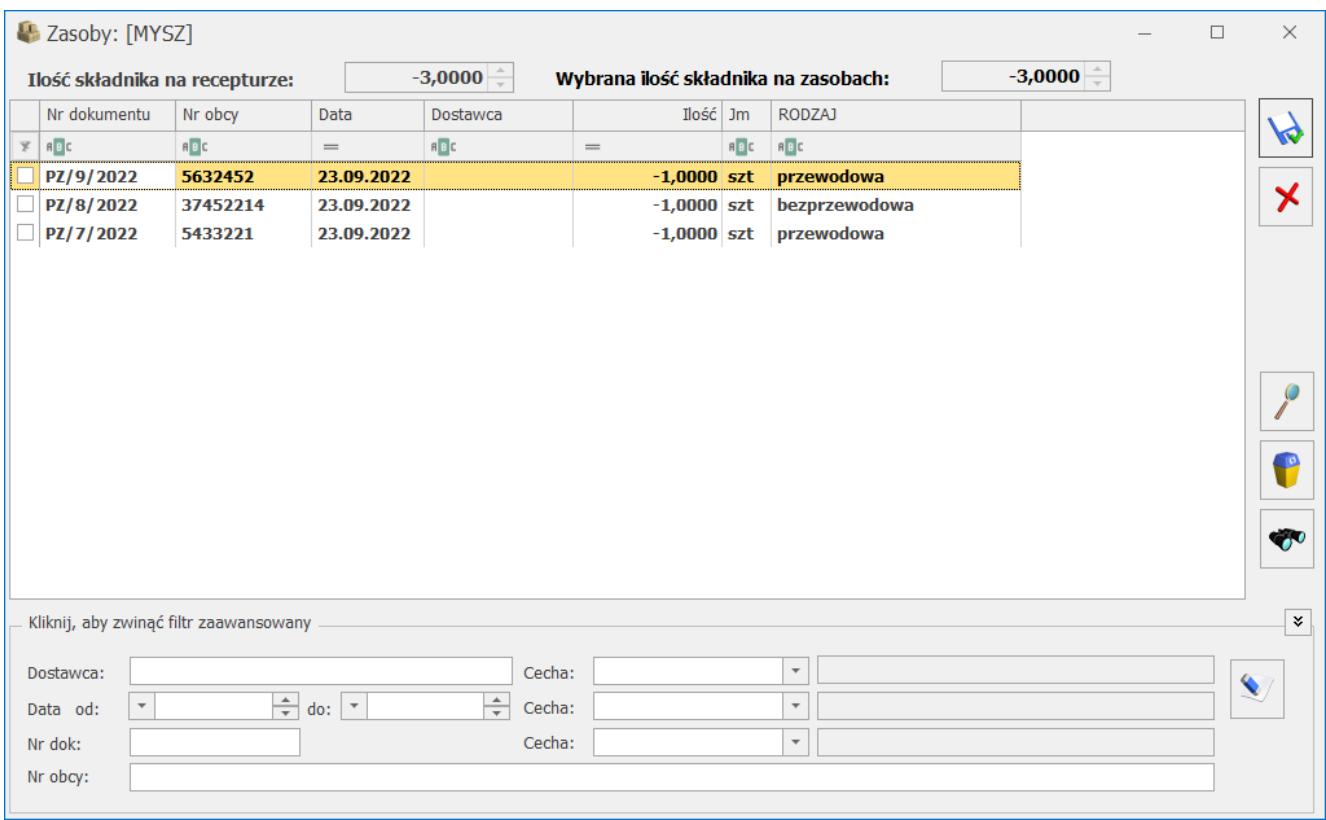

#### Uwaga

Po zmianie ilości zwracanego towaru złożonego, ilości składników na recepturze korygowane są automatycznie, natomiast ilości na oknie wyboru partii składnika korygowane są automatycznie tylko jeśli w menu *Konfiguracja/ Firma/ Magazyn/ Parametry/ Cechy na zasobach* zaznaczono parametr **Automatyczny wybór ocechowanych dostaw**. W przeciwnym wypadku należy dokonać ponownego wskazania zwracanych partii składników.

#### **w zwracanej ilości dla towaru złożonego wprowadzimy zero lub usuniemy wszystkie pozycje z okna partii towaru złożonego**

Oprócz usuwania składników i zmiany ich ilości, możliwe jest też dodawanie nowych składników receptury. Dla tych nowo dodanych składników można wskazać rozchodowywane partie składników poprzez podniesienie okna wyboru partii przyciskiem

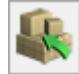

 - Zwróć partie dostaw – działanie analogiczne jak dla składników receptury na dokumencie PWP:

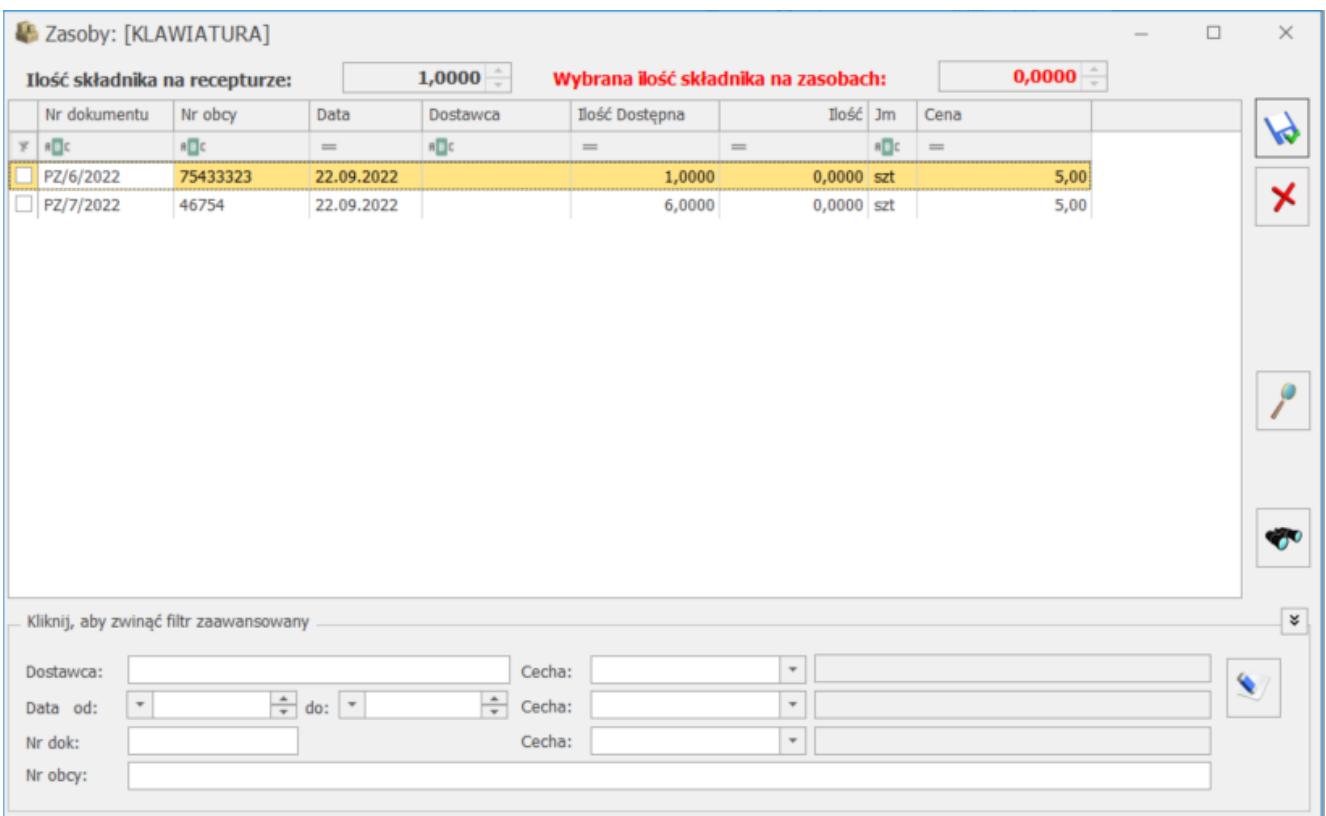

<span id="page-12-0"></span>**Dokument różnicowy tworzony przy zapisie**

#### **PWP**

Jeśli w *Konfiguracji/ Firma/ Magazyn/ Parametry/ Zamówienia i Rezerwacje* zaznaczony jest parametr: **Kontrola ilości składników na elemencie PWP - (dla rezerwacji)**, wówczas przy zapisie dokumentu PWP do bufora z zaznaczonym parametrem Rezerwuj wyświetla się komunikat:

*Brak składników nie pozwala na wyprodukowanie żądanej ilości. Czy zapisać dokument PWP ze zmniejszoną ilością?*

Po twierdzącej odpowiedzi wyświetla się kolejne pytanie:

*Czy wygenerować PWP różnicowe?*

Po kolejnej twierdzącej odpowiedzi tworzy się dokument PWP na różnicę wynikającą z braku składników. Jeśli towar złożony został ocechowany na PWP, wówczas cecha jest przenoszona na utworzony różnicowy dokument PWP.

#### <span id="page-13-0"></span>**Wydruki dostaw dla PWP i RWS**

Z poziomu formularza PWP dostępny jest wydruk o nazwie *Formularz -> Dostawy*, na którym dla poszczególnych towarów złożonych drukowane są informacje o partiach dostawy i cechach.

Z poziomu formularza RWS dostępny jest wydruk o nazwie Formularz RWS -> Pobrane dostawy. Po jego uruchomieniu pojawia się parametr **Drukuj cechy dla dostaw**. Od wyboru Użytkownika zależy czy dla poszczególnych składników receptury drukowane będą tylko pobrane dostawy, czy również ich cechy.

# <span id="page-13-1"></span>**Automatyczne wskazanie rozchodowanych partii towaru na dokumentach rozchodowych**

Automatyczne przypisywanie cech możliwe jest na wszystkich dokumentach rozchodowych, gdzie mamy możliwość wskazania cechy. Dzięki tej funkcji, program będzie zgodnie ze wskazaną w konfiguracji metodą rozchodowania towaru (FIFO, LIFO), automatycznie przypisywał cechy dla rozchodowanej pozycji. Cechy te widoczne beda również na wydrukach.

#### **Konfiguracja**

W menu *Konfiguracja/ Firma/ Magazyn/ Parametry* / *Cechy na zasobach* dostępny jest parametr **Automatyczny wybór ocechowanych dostaw**. Po jego zaznaczeniu aktywowana jest funkcja automatycznego wskazywania rozchodowanych partii dostaw na dokumentach rozchodowych, na których możliwe jest wskazanie cechy, czyli:

- Wydanie Zewnętrzne (WZ)
- Rozchód Wewnętrzny (RW)
- Przesunięcie międzymagazynowe (MM)
- Faktura Sprzedaży z pobraniem (FS) w menu System/ Konfiguracja/ Magazyn/ Inicjacja dokumentu – opcja **Pobranie**
- Paragon z pobraniem  $(PA) j.w$ .
- Przyjęcie Wewnętrzne Produktu (PWP) z pobraniem formularz pozycji dokumentu, zakładka **[Receptura]**
- Korekta dokumentu PWP w szczególnym przypadku, jeśli dla towaru złożonego wprowadzimy ilość zerową, wówczas możliwe jest dodawanie nowych składników receptury i ich cechowanie.

#### **Uwaga**

Parametr dostępny jest tylko jeśli wybrano metodę wyceny magazynu FIFO lub LIFO. Nie jest dostępny dla AVCO. Widoczny jest tylko po zalogowaniu do modułu Handel Plus.

#### **Dokumenty rozchodowe**

Uwaga

Automatyczny wybór ocechowanych dostaw działa tylko dla towarów, które mają na formularzu, na zakładce **[Atrybuty]**

wskazany atrybut z parametrem **Przenosić na dostawy**. Automatyczne wskazanie rozchodowanych dostaw można zmienić, edytując wskazane dostawy na oknie wyboru partii towaru.

#### **Zmiana magazynu**

Po zmianie magazynu w nagłówku dokumentu, zmieniany jest on na wszystkich pozycjach dokumentu. Zarówno tych, które podlegają automatycznemu cechowaniu, jak też tych, którym wskazano dostawy na oknie wyboru partii towaru.

Dla Faktur oraz Paragonów z pobraniem, przy próbie zmiany magazynu pojawi się komunikat:

*Wybrany magazyn Magazyn główny zostanie ustawiony dla wszystkich elementów dokumentu. Czy chcesz zmienić magazyn na elementach?*

Po zmianie magazynu wszystkie wskazane wcześniej partie dostaw są usuwane, a następnie ustawiane na nowo zgodnie z metodą wyceny magazynu. Dla towarów, które nie podlegają automatycznemu cechowaniu dostawy są zerowane i można je ustawić ponownie z poziomu okna wyboru partii towaru.

#### **Zmiana daty rozchodowania towaru**

Jeśli zmianie ulegnie data sprzedaży na FS i PA z pobraniem, data wydania na WZ, data wystawienia na RW/ MM, lub data rozchodu składników na PWP, wówczas dostawy wskazane na oknie wyboru partii dla towarów zostaną usunięte i wskazane ponownie zgodnie z automatycznym cechowaniem.

#### **Kontrola ilości dla wydawanych towarów**

Mechanizm automatycznego wyboru ocechowanych dostaw wprowadza dodatkową kontrolę ilości rozchodowanego towaru. Jeśli Użytkownik wprowadzi dla pozycji dokumentu ilość większą niż dostępna na magazynie, wówczas pojawi się komunikat:

Na magazynie dostępnych jest X szt towaru.

Następnie ilość zostanie skorygowana do tej podanej w komunikacie. Jeśli na magazynie dostępna jest ilość towaru mniejsza niż 1, wówczas po dodaniu tego towaru na dokument nastapi automatyczne wskazanie rozchodowanych partii towaru i ilość dla pozycji dokumentu zostanie skorygowana zgodnie z ilością wskazaną na oknie wyboru partii towaru. Komunikat w tym przypadku nie pojawi się.

#### **Kontrola ilości przy zaznaczonym parametrze Nie pozwalaj na wydanie towaru, gdy występują rezerwacje**

Jeśli w *Konfiguracji Firmy/ Magazyn/ Parametry* zaznaczono parametr **Nie pozwalaj na wydanie towaru, gdy występują rezerwacje** oraz **Kontrola ilości na dok. rozchodowych: W edycji przed zapisem**, wówczas kontrola ilości dotyczy ilości dostępnej (czyli ilości pomniejszonej o rezerwacje). Nie będzie możliwości wprowadzenia na pozycji dokumentu ani na oknie wyboru partii towaru ilości większej niż ilość na magazynie pomniejszona o rezerwacje.

Kontrola ilości dostępnej działa w oparciu o stan towaru dla daty wystawienia dokumentu i nie obejmuje kontroli rezerwacji wystawionych z datą późniejszą niż data dokumentu.

#### **Zmiana jednostki miary**

Jeśli włączony jest parametr **Automatyczny wybór ocechowanych dostaw**, wówczas po zmianie jednostki miary na pozycji dokumentu, odpowiednio przeliczane są ilości na wskazanych dostawach zgodnie z przelicznikiem jednostki.

#### **Usunięcie wskazanej partii towaru**

Jeśli dla pozycji dokumentu, na oknie wyboru partii usuniemy wskazaną automatycznie partię towaru i nie wskażemy żadnej innej, wówczas program ponownie wskaże automatycznie partię towaru, zgodnie z metodą wyceny magazynu.

#### **Przekształcenia dokumentów**

Jeśli przekształcimy dokument Wydania Zewnętrznego do dokumentu handlowego (Faktury Sprzedaży lub Paragonu), a następnie na dokumencie handlowym dodamy towar, który podlega automatycznemu cechowaniu, wówczas towar ten zostanie ocechowany. Automatycznie pobrane partie dostaw będą widoczne po zapisaniu dokumentów na stałe, zarówno na dokumentach handlowych, jak i magazynowych.

#### **Dokumenty w buforze bez wskazania partii dostaw**

Dla dokumentów zapisanych do bufora, które nie mają wskazanych partii dostaw, po włączeniu parametru **Automatyczny wybór ocechowanych dostaw**, dostawy zostaną ustawione w momencie zatwierdzenia dokumentu lub podczas edycji dokumentu.

Jeśli edytujemy dokument, który:

#### **został utworzony w wersji 2021.0.1**

Rozchodowane partie dostaw zostaną wskazane automatycznie w momencie zapisu okna wyboru partii przyciskiem dyskietki.

#### **zostały utworzone w wersji wcześniejszej niż 2021.01**

Rozchodowane partie dostaw zostaną wskazane automatycznie w momencie podniesienia dokumentu do edycji.

Wyjątek stanowią dokumenty Przyjęcia Wewnętrznego Produktu – w tym przypadku funkcja będzie działać tylko dla dokumentów, które zostały wystawione co najmniej w wersji 2021.0.1 z zaznaczonym parametrem **Automatyczny wybór ocechowanych dostaw**.

# **[Dostawy towarów](https://pomoc.comarch.pl/optima/pl/2023_5/index.php/dokumentacja/dostawy-towarow/)**

Podczas wystawiania dokumentów przychodowych FZ, PZ, PW oraz dokumentów bilansu otwarcia (BOM) istnieje możliwość rozbicia pozycji na zróżnicowane pod względem cech partie towaru. Na elemencie dokumentu dostępna jest opcja podziału pozycji na dowolną ilość partii towaru.

### **Formularz dokumentu przychodowego (FZ/ PZ/ PW)**

Na formularzu dokumentu znajduje się przycisk *Wprowadź partie dostawy* (można również użyć kombinacji klawiszy **<ALT>+<C>** dla pozycji typu towar). Po jego naciśnięciu pojawi się okno partii towaru, na którym można wprowadzić konkretne partie dostawy. Przycisk ten dostępny jest na liście pozycji dokumentu i odnosi się do aktualnie podświetlonej pozycji (jeśli dokument nie posiada żadnych elementów wówczas przycisk jest nieaktywny).

#### Uwaga Ustawianie partii dla dostaw możliwe jest tylko dla pozycji typu towar. Dla usług nie ma dostępu do okna podziału na partie.

### **Okno partii towaru**

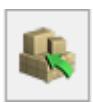

Po wybraniu przycisku *Wprowadź partie dostawy* pojawi się okno, na którym można wprowadzić partie konkretnego towaru oraz uzupełnić wartości cech je charakteryzujących. Można również użyć kombinacji klawiszy **<ALT>+<C>** dla pozycji typu **towar**.

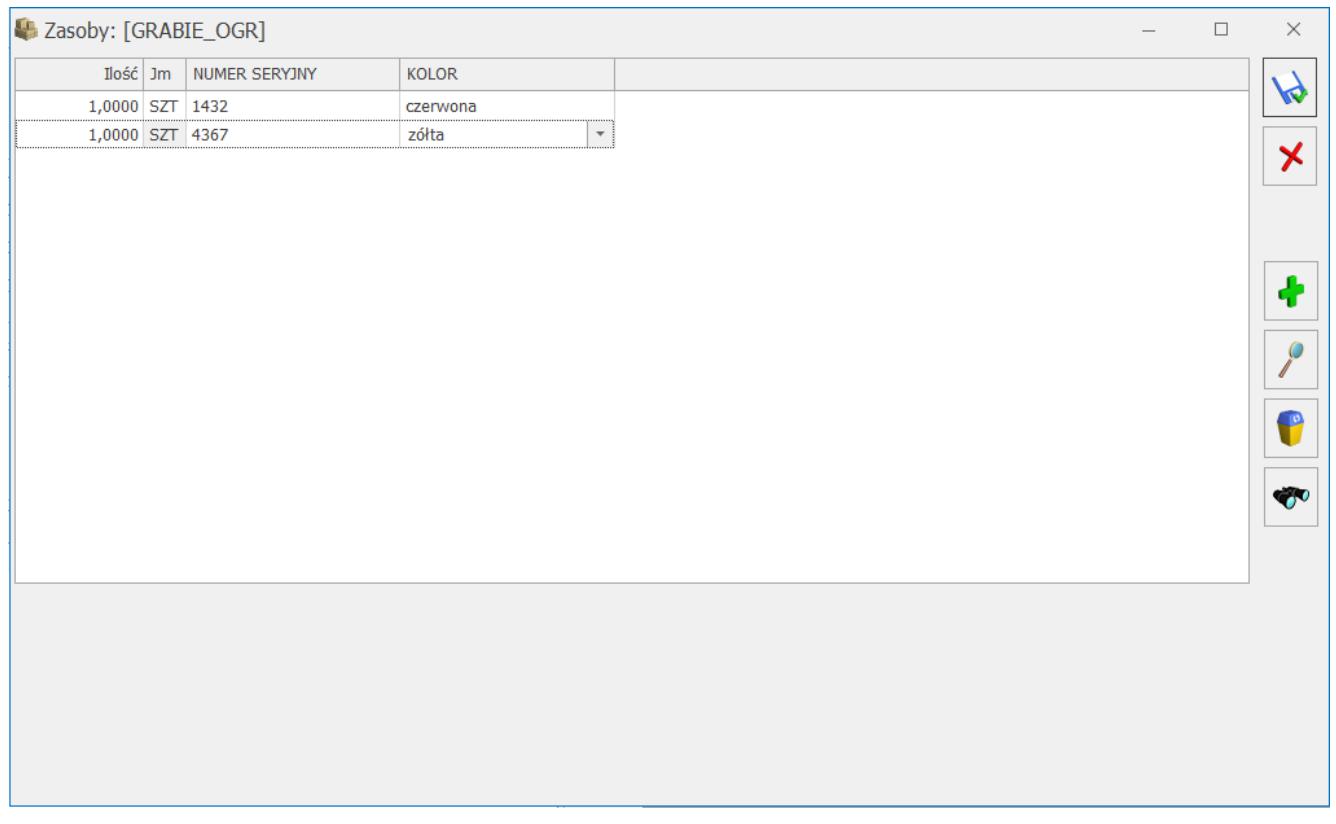

Okno partii towaru na dokumentach przychodowych

Okno posiada nagłówek *Zasoby: [nazwa towaru].* Zawiera kolumny:

- **Ilość** (do wprowadzenia przyjmowanej ilości o określonych cechach)
- **Jm** (jednostka miary przeniesiona z formularza dokumentu, bez możliwości zmiany, tylko dla celów informacyjnych)
- **Cechy** (atrybuty przypisane do danego towaru jako cechy partii) – każdy towar może posiadać inne cechy w zależności od tego, jakie zostały mu przypisane na zakładce **[Atrybuty]**. Ilość wyświetlanych kolumn zależy od ilości przypisanych danemu towarowi cech. Ilość

towaru i wartości atrybutów wypełnia się poprzez edycję na liście.

Cena dla wszystkich partii przyjmowanego towaru jest taka sama. Na poziomie dodawania partii nie ma możliwości zmiany ceny. Jeśli ceny poszczególnych partii są różne wówczas na dokument FZ/PZ/PW/BOM należy dodać kolejną pozycję tego samego towaru.

Na oknie aktywne są przyciski:

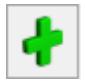

– *dodanie partii towaru* **<INSERT>**

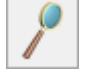

– *edycja partii towaru* **<ENTER>**

– *usunięcie partii towaru* **<DEL>**

 – *zachowaj zmiany* – zatwierdzenie okna partii towaru **<CTRL>+<ENTER>**

– *anuluj zmiany* **<ESC>**

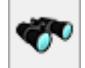

 – *szukaj* **<CTRL>+<F>** – działanie funkcji jest analogiczne jak na formularzu dokumentu na zakładce **[Ogólne]**. Umożliwia wyszukiwanie partii wg wpisanego ciągu znaków. Po jego wciśnięciu nad listą partii pojawia się pole, gdzie można wpisać ciąg znaków, według których ma być wyszukiwana pozycja.

### **Dodawanie partii**

Po pierwszym uruchomieniu, okno partii towaru nie zawiera żadnych pozycji. Dopiero za pomocą klawisza **<INSERT>** można dodać partię. Domyślna ilość na pierwszej partii pobierana jest z elementu. Ilość tą można modyfikować. Można też

wprowadzać kolejne pozycje.

Po zatwierdzeniu formularza, ilość na elemencie dokumentu jest przeliczana na podstawie sumy ilości z partii towaru.

Jeśli dla danej pozycji na dokumencie wprowadzone zostały konkretne partie, wówczas podczas próby zmiany ilości na elemencie, na zakładce **[Ogólne]** dokumentu, pojawi się komunikat:

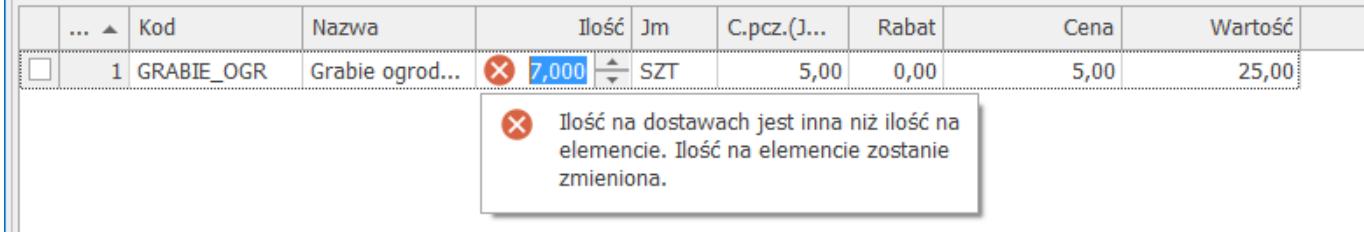

Po zatwierdzeniu komunikatu, przywracana jest ilość wynikająca z okna partii towaru.

### **Dodawanie towarów w jednostce pomocniczej**

Towary w programie **Comarch ERP Optima** mogą mieć dwie jednostki miary, z których jedna jest jednostką podstawową a druga jednostka pomocniczą. Jednostka pomocnicza jest wyliczana na podstawie jednostki podstawowej przy pomocy odpowiednich przeliczników zdefiniowanych na formularzu towaru. Dokumenty mogą być wystawiane zarówno w jednostce podstawowej jak i pomocniczej. Cena pozycji dokumentu zawsze odnosi się do jednostki wybranej na elemencie.

Uwaga

Magazyn prowadzony jest w jednej jednostce i jest to zawsze jednostka podstawowa. Podczas wprowadzania zasobów na magazyn możliwe jest przyjęcie towaru w jednostce podstawowej jak i pomocniczej jednakże zasoby nadal będą przechowywane w jednostce podstawowej.

Jeśli na elemencie dokumentu zostanie wybrana jednostka pomocnicza wówczas dodawanie poszczególnych partii też będzie możliwe tylko w jednostce pomocniczej. Cechy towarów będą się odnosiły do tej właśnie jednostki.

Na magazynie, gdzie zasoby są zawsze w jednostce podstawowej, atrybuty towaru przyjętego w jednostce zbiorczej zostaną przeniesione na elementy w jednostce podstawowej.

### **Wypełnianie wartości atrybutów**

Wartości atrybutów wypełnia się poprzez edycję danego pola (kliknięcie myszką lub obsługa za pomocą klawiatury). Wypełnienie jednego pola i naciśniecie klawisza **<TAB>** powoduje przejście do kolejnego pola, **<ENTER>** zatwierdza rekord. Jeśli atrybut ma typ lista wówczas wartość tego atrybutu może być wypełniana przez rozwinięcie i wybór wartości z listy.

Niektóre z cech partii mogą mieć nadany na towarze znacznik obowiązkowości. Podczas zatwierdzania poszczególnych pozycji na liście partii program sprawdza, czy wszystkie atrybuty obowiązkowe mają wypełnioną wartość. Jeśli chociaż jednej wartości będzie brakowało wówczas nie pozwoli na zapis.

# **Formularz pozycji**

Na formularzu pozycji znajduje się przycisk **Wprowadź partie**

**dostawy** , ten sam który widoczny jest na formularzu dokumentu na zakładce **[Ogólne]**. Dzięki temu istnieje możliwość dodawania partii z poziomu edycji elementu. Można również użyć kombinacji klawiszy **<ALT>+<C>** dla pozycji typu **towar**.

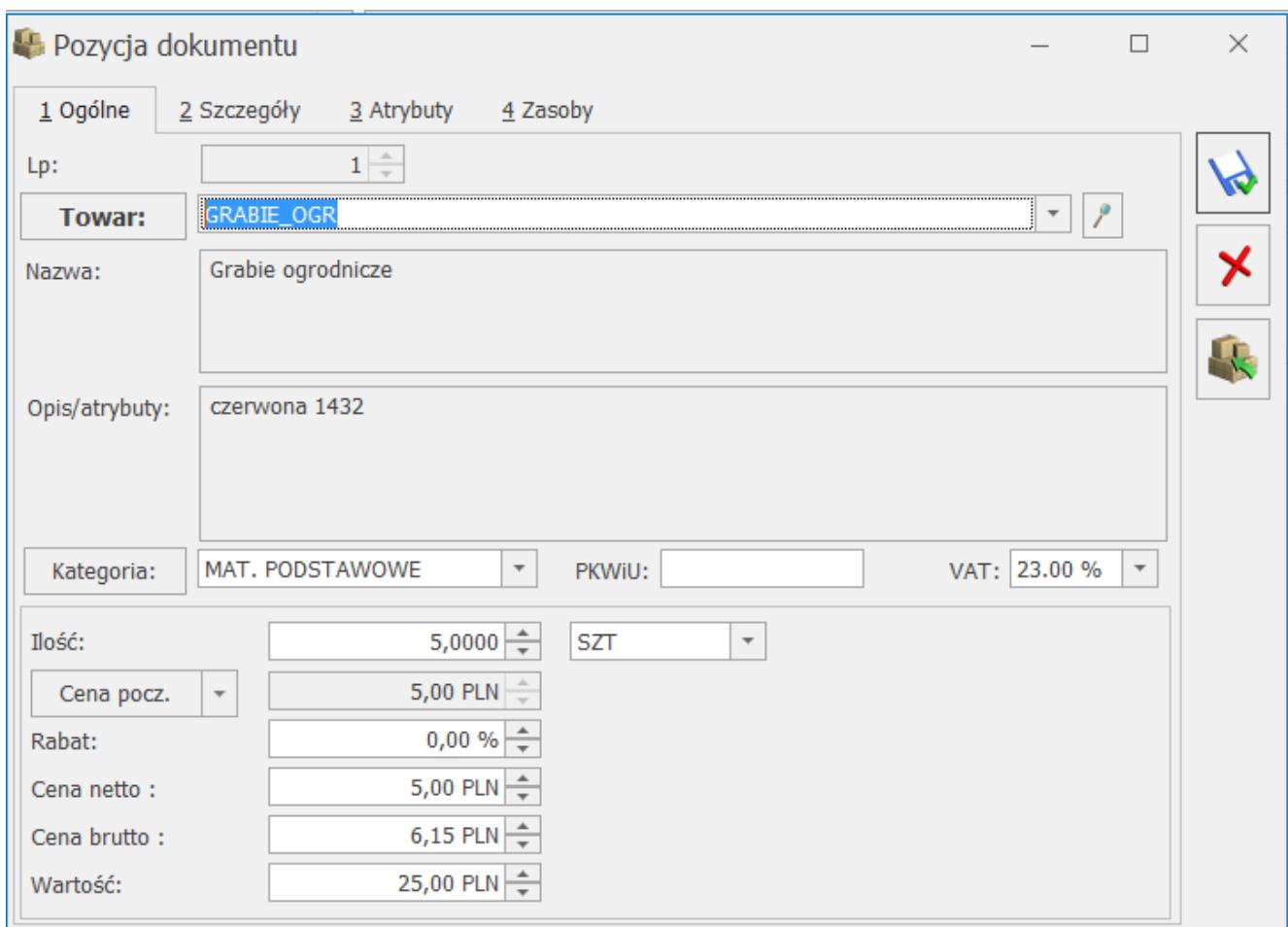

Formularz pozycji dokumentu

# **Zakładka zasoby na formularzu pozycji**

Na formularzu elementu dokumentu, po wprowadzeniu konkretnych partii dla pozycji towarowej pojawia się zakładka **[Zasoby]**. Zakładka ta wprowadzona została w celach informacyjnych i zawiera wykaz wprowadzonych dla danej pozycji partii. Ma to szczególne znaczenie przy podglądzie dokumentów już zatwierdzonych.

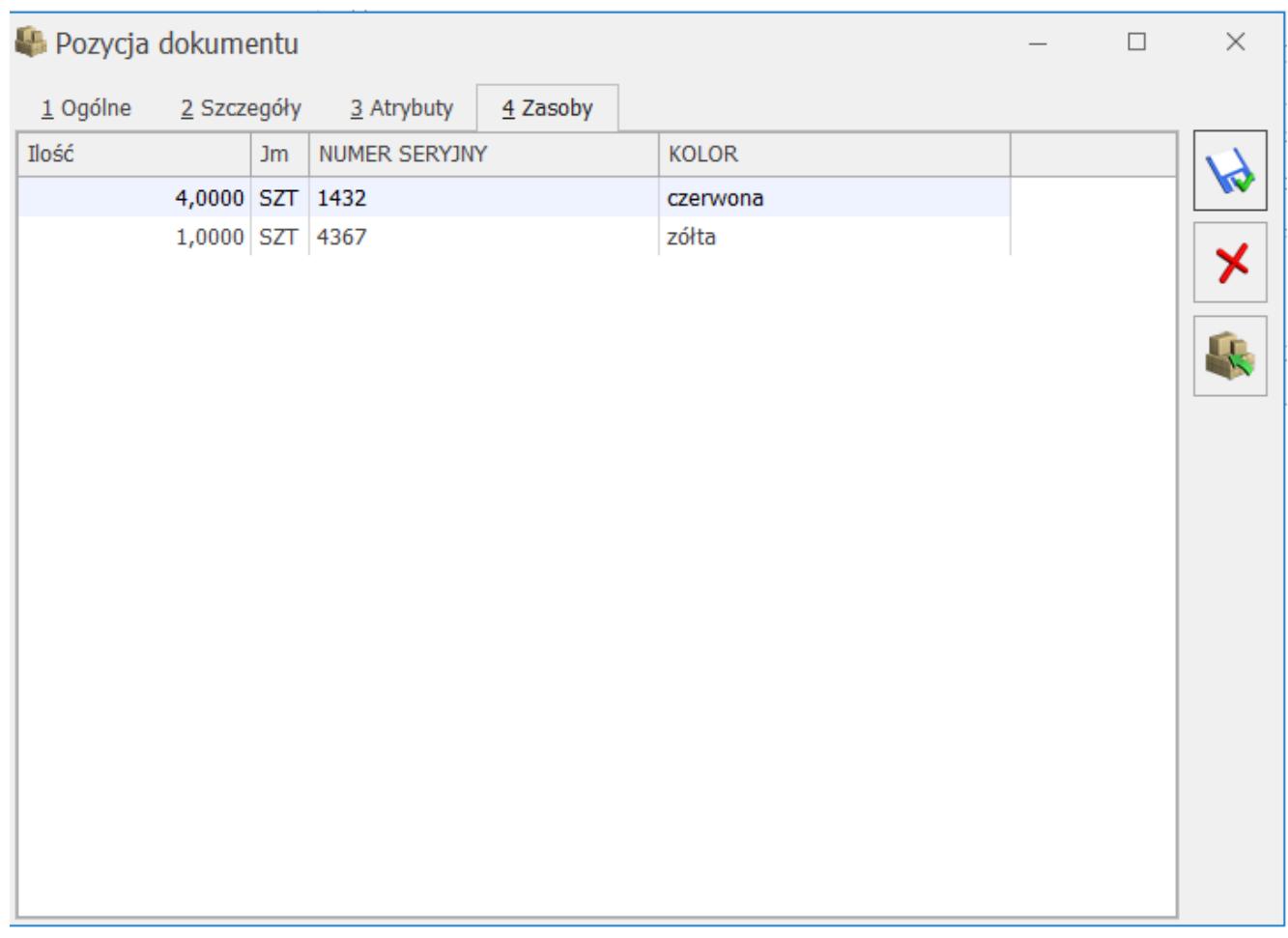

Formularz pozycji dokumentu przychodowego – zakładka Zasoby

Lista partii zawiera kolumny określające ilość, jednostkę miary oraz kolumny cech określających daną partię. Ich ilość zależy od ilości cech przypisanych do karty towaru.

# **Zapis transakcji PZ/PW/FZ**

Towar, po zapisie dokumentu PZ lub PW do bufora (lub na stałe) wprowadzany jest na magazyn w rozbiciu na poszczególne partie.

Podczas wystawiania dokumentów FZ również istnieje możliwość rozbicia pozycji na partie. Działanie wszystkich opcji jest identyczne jak na PZ/PW. Natomiast wprowadzenie zasobów na magazyn nastąpi dopiero po przekształceniu dokumentu FZ do PZ.

Uwaga

Po przekształceniu dokumentu PZ do FZ, na fakturze można dopisywać nowe pozycje z podziałem na partie, ale nie można modyfikować partii dla pozycji przeniesionych z PZ.

# **Przyjęcie inwentaryzacyjne**

Jeśli zaznaczymy parametr **Przyjęcie inwentaryzacyjne do bufora** w menu *System/ Konfiguracja/ Firma/ Magazyn/ Parametry/ Inwentaryzacja*, wówczas po wykonaniu inwentaryzacji tworzone są dokumenty PWAI w buforze. Na dokumentach tych po podniesieniu do edycji dostępna jest ikona zasobów i istnieje możliwość podziału przyjmowanego zasobu na partie. Suma ilości dla poszczególnych partii musi być zgodna z ilością na elemencie. Jeśli ilości te nie zgadzają się, wówczas przy próbie zapisu pojawi się komunikat informujący o tym.

# **[Wydawanie dostaw](https://pomoc.comarch.pl/optima/pl/2023_5/index.php/dokumentacja/wydawanie-dostaw/)**

Podczas wydawania towarów istnieje możliwość wskazania konkretnych partii istniejących na magazynie.

Na liście dostępnych zasobów znajduje się aktywne pole do wpisania ilości pobieranej z danej partii. Pobrane zasoby przenoszą się na zakładkę *Zasoby* na formularzu pozycji dokumentu. Na liście tej widoczne są pobrane partie wraz z cechami je opisującymi.

Uwaga

Wydawanie towarów pochodzących z konkretnych zasobów możliwe jest tylko i wyłącznie na dokumentach operujących na magazynie czyli WZ, RW, MM oraz FA/PA z pobraniem. Nie można rezerwować wybranych partii towaru czyli wystawiać PF, RO, FA/PA bez pobrania na konkretne zasoby.

### **Wyświetlanie zasobów na towarze**

Wyświetlanie zasobów na karcie towaru, na zakładce **[Zasoby]** uwzględnia ocechowanie dostaw. Lista zawiera standardowe kolumny: *Magazyn*, *Typ*, *Dostawca*, *Data dost., Nr dok. źród*., *Nr dok., Ilość*, *Wartość*, *Cena*.

Na liście znajdują się również kolumny cech. Ich ilość zależy od ilości przypisanych danemu towarowi cech na zakładce **[Atrybuty]***.*

W obrębie dokumentów wprowadzających zasób na magazyn, wyodrębnione są poszczególne partie w rozbiciu na ilości, wyświetlane w takiej samej kolejności, w jakiej wprowadzane były na dostawę. Dla każdej partii określone są wartości cech.

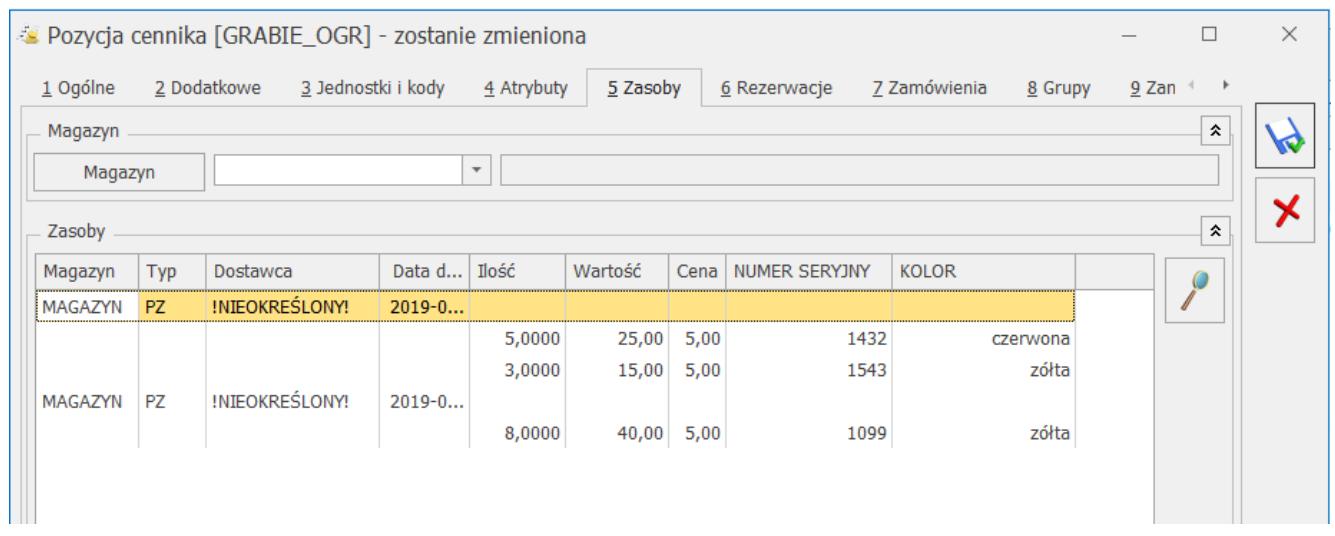

```
Formularz towaru – zakładka Zasoby
```
# **Wystawianie dokumentów wg zasobów**

Wprowadzanie pozycji na dokument w module *Handel Plus* odbywa się na podobnych samych zasadach jak w module *Handel.* Dodatkowa możliwość polega na wskazaniu konkretnych partii zasobów (z określonego dokumentu, daty, z określonymi cechami) i pobranie ich z magazynu na dokument.

Na dokumentach rozchodu dostępna jest ikona **Pobierz zasoby**

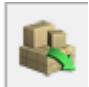

 – widoczna na liście pozycji dokumentu (gdzie dotyczy podświetlonej pozycji) jak i na formularzu wybranej pozycji. Po jej naciśnięciu pojawia się okno wyboru partii z listą zasobów dostępnych dla tego towaru. Ikona staje się aktywna po wprowadzeniu co najmniej jednej pozycji towarowej na dokument.

# **Pobieranie zasobów**

Na oknie wyboru partii znajduje się lista zasobów danego towaru, dostępnych na dany dzień (wg daty sprzedaży z dokumentu). Dla metody wyceny magazynu FIFO, lista posortowana jest w kolejności chronologicznej wprowadzania dostaw. Dla metody wyceny magazynu LIFO, w oknie wyboru partii towaru, dostawy wyświetlane są w kolejności proponowanego rozchodowania, czyli od najnowszej dostawy na górze listy.

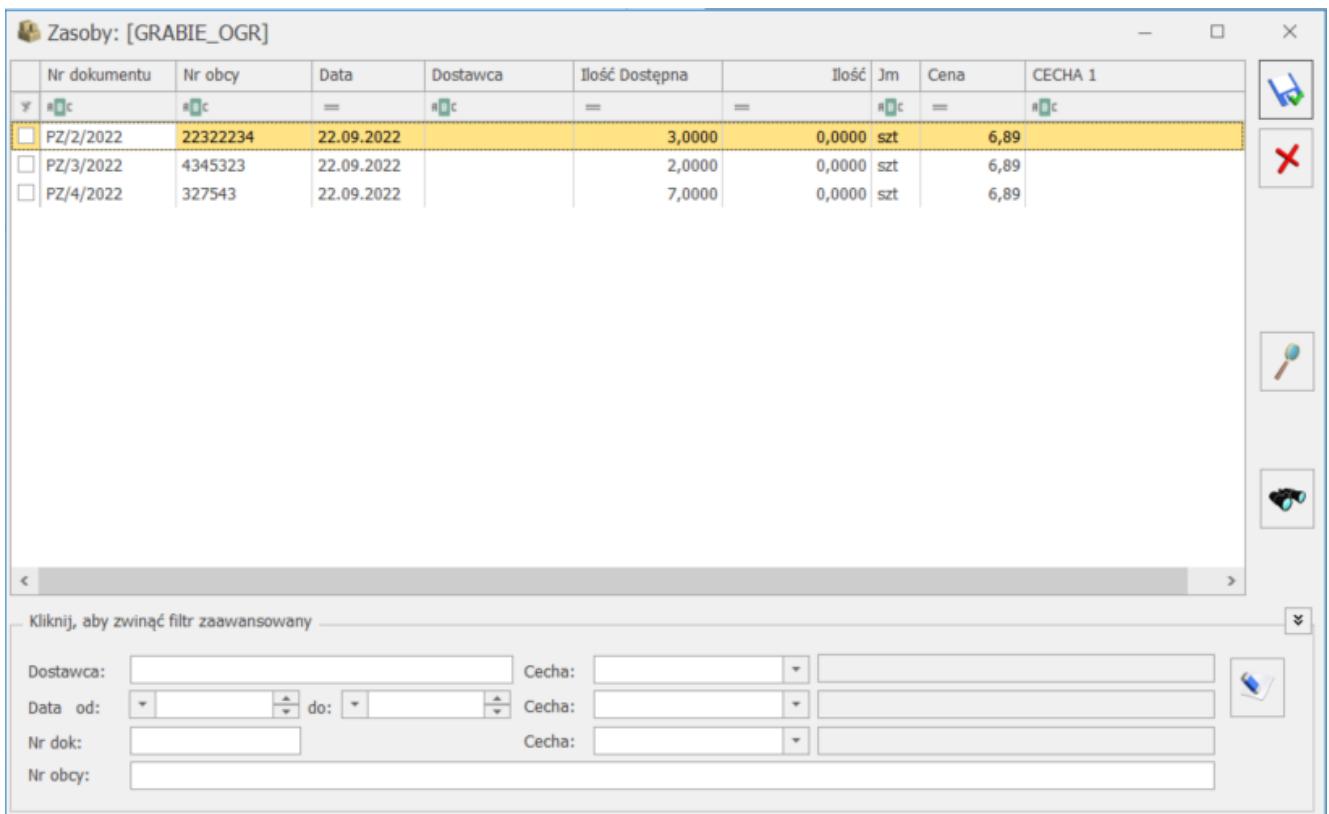

Kolumny na liście zasobów na pozycji dokumentu:

**Nr dokumetu** – numer dokumentu wprowadzającego dany zasób na magazyn

**Nr obcy** – numer obcy powyższego dokumentu

**Data** – data dostawy

**Dostawca** – nazwa dostawcy z dokumentu

**Ilość Dostępna** – jest to stan na magazynie bez uwzględnienia rezerwacji, na dzień sprzedaży

**Ilość** – ilość do pobrania (jedyne edytowalne pole, gdzie można wpisywać ilość, która ma być pobrana z konkretnej partii na pozycję dokumentu, przy czym program pilnuje żeby ilość do pobrania nie była większa od ilości)

**Jm** – jednostka, która została wybrana na pozycji dokumentu

**Cena** – cena zakupu jednostki (Jm) towaru w danej partii

W kolejnych kolumnach znajdują się cechy. Ich ilość zależy od ilości przypisanych danemu towarowi cech na zakładce **[Atrybuty]***.*

Na liście dostępne są przyciski:

*Zatwierdzenie okna zasobów* – pobranie zasobów **<CTRL>+<ENTER>**

*Wyjście z okna zasobów bez wyboru* **<ESC>**

– *Szukaj* **<CTRL>+<F>**

W dolnej części formularza znajdują się pola służące do filtrowania listy partii.

Po zatwierdzeniu okna wyboru partii, suma ilości z poszczególnych partii przepisywana jest do pola ilość na elemencie dokumentu. Jeśli dla danego towaru na dokumencie rozchodu zostały wskazane konkretne zasoby, wówczas nie można

zmienić ilości na elemencie. Próba zmiany ilości na elemencie skutkuje komunikatem:

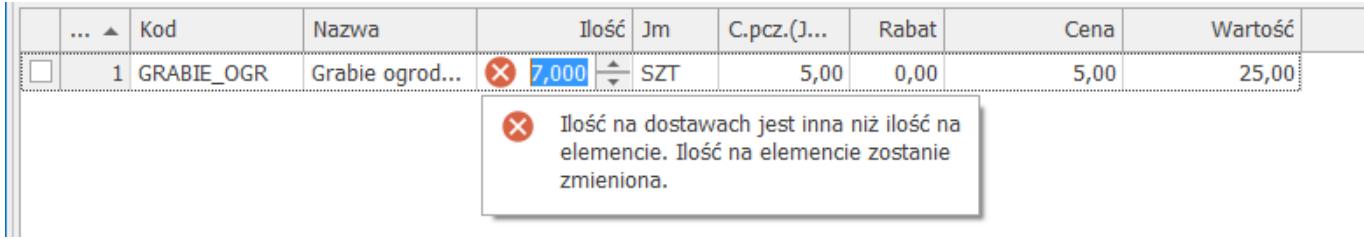

Zmiana ilości możliwa jest wówczas tylko na oknie wyboru partii.

Jeśli ponownie przejdziemy do edycji partii, wówczas te partie, z których pobrano wcześniej towary wyświetlane są w pierwszej kolejności na liście. Ułatwi to znalezienie partii, które chcemy zmodyfikować.

#### Uwaga

Przy wydawaniu towaru z partii nie jest zalecana praca z parametrem **Nie pozwalaj na wydanie towaru jeśli występują rezerwacje** (menu *System/ Konfiguracja/ Firma/ Magazyn/ Parametry/ Zamówienia i Rezerwacje*). Po wskazaniu rozchodowanych partii może nastąpić sytuacja, że nie będzie można zatwierdzić dokumentu (jeśli ilość na elemencie przekroczy ilość dostępną na magazynie).

#### **Wyszukiwanie zasobów**

Na oknie pobierania zasobów istnieje możliwość filtrowania poszczególnych partii. Na dole okna znajdują się stworzone w tym celu pola charakteryzujące partie:

**Dostawca, Data (od-do), Nr dok, Nr Obcy** – pola odpowiadają poszczególnym kolumnom na oknie wyboru partii. Po prawej stronie znajdują się również trzy pola, w których można uzupełnić wartości wybranych cech charakteryzujących partie. Po odpowiednim wypełnieniu pól, lista wyświetlanych partii jest zawężana tylko do tych, które spełniają warunki określone w filtrze.

Filtr aktywny jest już w chwili wpisania wartości w wybranym polu.

#### Uwaga

Dzięki tak zorganizowanemu wyszukiwaniu możliwe jest przypisanie kodów EAN do partii towaru. Podczas przyjęcia dostawy, można wprowadzić kod EAN jako cechę dla poszczególnych partii, a przy wydawaniu towaru odszukać partię wprowadzając wybrany kod EAN w filtrze.

W części filtrowania zasobów dostępny jest przycisk *Wyczyść wartości filtra.* Pozwala on łatwo powrócić do wyświetlania pełnej listy partii, nie ograniczonej warunkami filtrów.

## **Wydawanie zasobów w różnych jednostkach miary**

Wydawanie zasobów możliwe jest zarówno w jednostce podstawowej jak i w jednostce pomocniczej. Jeśli na dokumencie wybierzemy jednostkę pomocniczą, wtedy przy wyborze z konkretnych partii, uwzględniana jest jednostka pomocnicza a ilości odpowiednio przeliczane.

Przykład Towar został przyjęty na magazyn dokumentem PZ na 200 SZT jogurtu (40 truskawkowych, 40 bananowych, 100 malinowych, 20 mango)

Jednostką podstawową jogurtu jest SZT, pomocniczą KARTON=10 SZT.

Zasoby dostępne podczas rozchodu w jednostce pomocniczej – kartony to:

4 kartony jogurtu truskawkowego 4 kartony jogurtu bananowego 10 kartonów jogurtu malinowego 2 kartony jogurtu mango

# **Zakładka** *Zasoby* **na formularzu pozycji**

Na formularzu elementu dokumentu, po uzupełnieniu ilości towaru na oknie wyboru z konkretnych partii, pojawia się zakładka **[Zasoby]***.* Jest to okno informacyjne, mające szczególne znaczenie podczas podglądu dokumentów zatwierdzonych, na których można podejrzeć, jakie partie towaru zostały wydane.

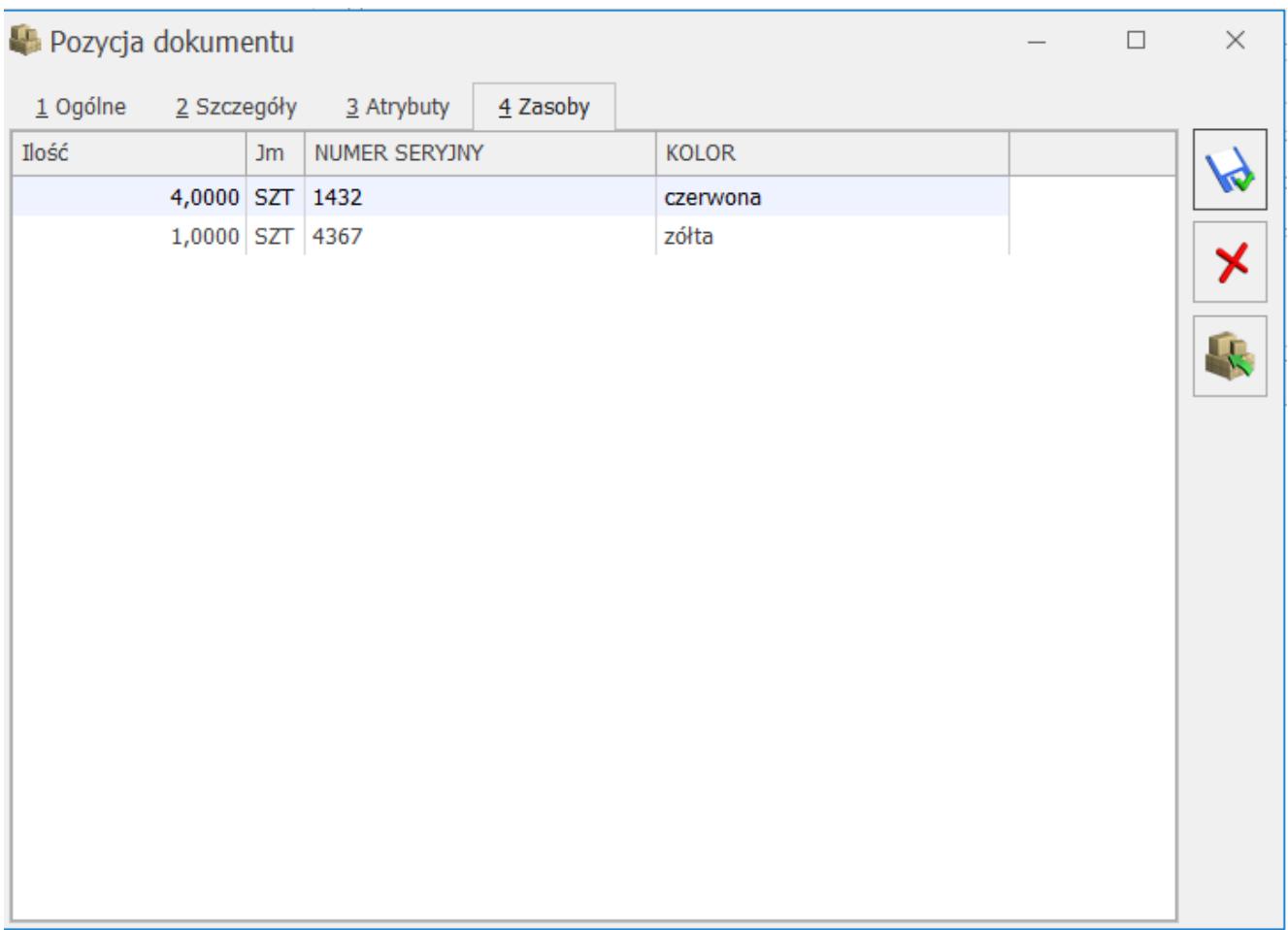

Formularz pozycji dokumentu przychodowego – zakładka Zasoby

Lista zawiera kolumny analogiczne do tych znajdujących się na oknie wyboru partii: *Nr dokumentu*, *Data*, *Dostawca, Ilość, Jm, Cena zakupu* oraz kolumny *Cech*. Nie ma możliwości modyfikacji danych na liście – jest ona widoczna tylko w celach informacyjnych.

**Uwaga** Jeżeli Paragon z pobraniem, zawierający pozycje wybrane

z konkretnych partii zostanie przekształcony do Faktury Sprzedaży, wówczas zakładka Zasoby na formularzu pozycji na fakturze jest pusta do momentu zapisu faktury do bufora lub na stałe.

#### **Edycja dokumentu zapisanego do bufora**

Dokument zapisany do bufora pobiera wybrane wcześniej zasoby, jednak możliwa jest ich modyfikacja. Jeśli wcześniej towary zostały pobrane poprzez wybór z konkretnych partii, wówczas nie można dokonać modyfikacji ilości bezpośrednio na elemencie, konieczne jest wyświetlenie okna wyboru partii i dokonanie aktualizacji pozycji.

Na oknie wyboru partii możemy zmienić ilość pobieraną z partii poprzez edycję pola *Ilość* lub zrezygnować z pobieranej partii poprzez wpisanie **0** w pole **Ilość***.*

Uwaga

Na dokumentach rozchodowych brana jest pod uwagę ilość dostępna towaru w magazynie na dzień określony w polu **data wydania** na dokumencie. W przypadku, gdy edytujemy dokument, na którym zostały pobrane ilości z partii i podczas edycji zmienimy datę wydania, wówczas może się zdarzyć, że data wydania będzie wcześniejsza niż data przyjęcia wybranej już wcześniej partii towaru. W takiej sytuacji program nie pozwoli zapisać dokumentu i konieczna będzie modyfikacja ilości na oknie wyboru partii.

#### **Zatwierdzanie dokumentu (bufor, na stałe)**

Podczas zapisywania dokumentu rozchodowego pobierane są dokładnie te zasoby, które zostały wybrane dla poszczególnych towarów. W czasie edycji dokumentu nie są jeszcze pobierane zasoby. Pobranie następuje po zapisie na trwałe lub do bufora. Dlatego może zdarzyć się sytuacja, że w międzyczasie zasób zostanie pobrany przez innego użytkownika lub przez inny dokument.

W takim przypadku wyświetlana ilość dostępna na partii może okazać się mniejsza niż ilość do pobrania, którą wprowadziliśmy w czasie edycji. Przy próbie zapisu pojawi się komunikat informujący o niedostępności zasobów, które zostały już pobrane na inny dokument i konieczny będzie powrót na okno partii w celu dokonania zmiany ilości do pobrania.

# **Agregacja pozycji dokumentu**

Nie są agregowane pozycje, dla których wyznaczone zostały konkretne partie.

# **Przesuwanie wskazanych zasobów na inny magazyn – MM**

Na dokumentach MM, podobnie jak na dokumentach rozchodu można wskazywać konkretne partie towaru, które mają być przesunięte na inny magazyn.

Ponieważ korekta dokumentu MM jest Przesunięciem Magazynowym towaru w przeciwnym kierunku, dlatego podczas wykonywania korekty również możliwe jest wybranie określonej partii towaru, niekoniecznie tej, która była wcześniej przesunięta na ten magazyn.

#### Uwaga

Dla dokumentów MM importowanych z magazynu odległego, zakładka Zasoby i przycisk wyboru z zasobów z partii są ukrywane.

### **Kolumna Czy wskazano cechę na dokumentach rozchodowych**

Na formularzach dokumentów rozchodowych w module Handel Plus od wersji 2021.0.1 widoczna jest kolumna Czy wskazano cechę. Pozwala ona w łatwy sposób zweryfikować, czy dla towaru dodanego na dokument zostały wskazane rozchodowywane partie dostaw. Kolumna jest domyślnie widoczna na dokumentach:

- Wydanie Zewnętrzne (WZ)
- Rozchód Wewnętrzny (RW)
- Przesunięcie międzymagazynowe (MM)
- Faktura Sprzedaży z pobraniem (FS) w menu System/ Konfiguracja/ Magazyn/ Inicjacja dokumentu – opcja **Pobranie**
- Paragon z pobraniem  $(PA) j.w$ .
- Przyjęcie Wewnętrzne Produktu (PWP) z pobraniem formularz pozycji dokumentu, zakładka **[Receptura]**
- Korekta dokumentu PWP w szczególnym przypadku, jeśli dla towaru złożonego wprowadzimy ilość zerową, wówczas możliwe jest dodawanie nowych składników receptury i ich cechowanie.

Uwaga Kolumna jest widoczna tylko dla dokumentów, które nie są zatwierdzone. Kolumna przyjmuje wartości:

wartość pusta – pozycja nie posiada cech – dotyczy usług oraz towarów, które nie mają przypisanych atrybutów z parametrem **Przenosić na dostawy** na formularzu towaru, na zakładce **[Atrybuty]**.

× – pozycja posiada cechy, ale nie zostały one wskazane – dotyczy towarów, które mają przypisany co najmniej jeden atrybut z parametrem **Przenosić na dostawy** na formularzu towaru, na zakładce **[Atrybuty]**.

 $\blacktriangleright$  – cechy poprawnie wskazane

8 – niezgodność ilości towaru z ilością, dla której wskazano cechy – może wystąpić po zmianie magazynu, daty dokumentu, jednostki miary, ilości towaru złożonego na PWP, jeśli ilość na pozycji dokumentu (lub recepturze) jest inna niż dostępna ilość towaru wskazana na oknie partii towaru.

# **[Cechy dostaw](https://pomoc.comarch.pl/optima/pl/2023_5/index.php/dokumentacja/cechy-dostaw/)**

**Cecha towaru** jest dodatkową informacją o towarze, wykorzystywaną w celu opisu poszczególnych partii towaru.

### **Formularz atrybutu**

Przy włączonym module *Handel Plus*, na formularzu atrybutu, pod ramką "Pozycje dokumentu" widoczna jest ramka o nazwie "Pozycje, zasoby" z dwoma parametrami **Przenosić na dostawy** oraz **Obowiązkowy**.

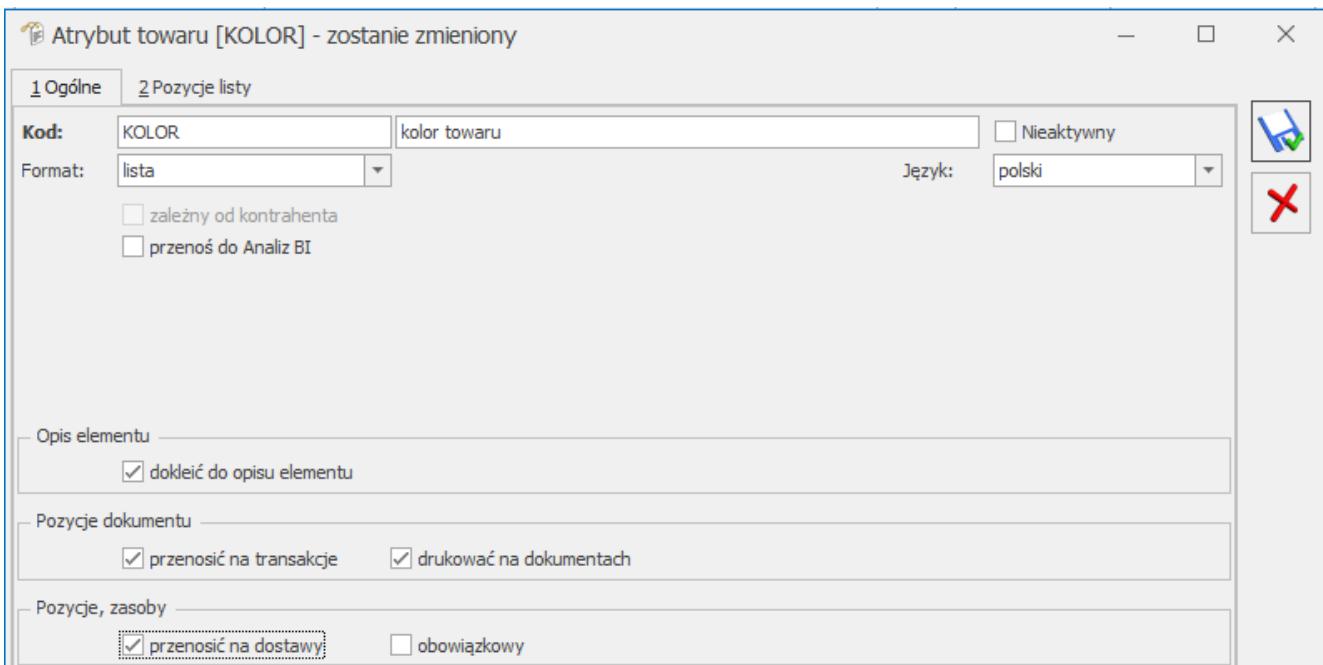

**Przenosić na dostawy** – parametr pozwala na nadanie cech dostawom. Po zaznaczeniu tego parametru, podczas wprowadzania towaru na magazyn poprzez użycie przycisku Wprowadź partie dostaw istnieje możliwość opisania towaru dodatkowymi

atrybutami, np. numerem seryjnym, datą ważności itp. Uzupełniona wartość atrybutu jest widoczna na zakładce [Zasoby] na karcie towaru. Funkcja umożliwia komfortowe wyszukiwanie towaru z konkretnej dostawy podczas wystawiania dokumentów rozchodowujących i wskazywaniu partii dostaw przy przyjęciu towaru na magazyn.

Wartość atrybutu domyślnie uzupełniona na kartotece towarowe, a następnie jest przenoszona na dokument podczas wprowadzania partii dostaw, do okna **Zasoby**.

**Obowiązkowy** – po zaznaczeniu parametru konieczne jest uzupełnienie wartości atrybutu na dostawie.

Parametr **Przenosić na dostawy** domyślnie jest odznaczony, natomiast parametr **Obowiązkowy** wyszarzony. Jeżeli operator zaznaczy opcję **Przenosić na dostawy** wówczas parametr **Obowiązkowy** staje się aktywny z możliwością zaznaczenia przez operatora.

Po oznaczeniu atrybutu jako Nieaktywny, nie będzie on wyświetlany do wyboru na kartotekach towarowych, dokumentach i w filtrze Zestawienia wg atrybutów. Atrybut nieaktywny nie będzie również przenoszony na nowe transakcje.

#### Uwaga

Atrybut, który ma ustawiony format jako binarny, nie jest obsługiwany dla dostaw, dlatego parametr **Przenoś na dostawy** jest nieaktywny po wybraniu formatu binarny.

#### Uwaga

Jeżeli zaznaczony zostanie parametr **Zależny od kontrahenta**, wówczas parametry **Przenosić na dostawy** i **Obowiązkowy** stają się nieaktywne. Jeżeli najpierw zaznaczymy parametr **Przenosić na dostawy**, wtedy parametr **Zależny od kontrahenta** zostanie wyszarzony.

W menu *System/Konfiguracja/Firma/Magazyn/Parametry/ Cechy na zasobach* znajdują się parametry:

Obowiązek wyboru partii na dokumentach rozchodowych,

Obowiązek wprowadzenia partii na dokumentach przychodowych.

Pozwalają one wymusić obowiązek wprowadzania/wydawania towaru w oparciu o partie.

### **Lista atrybutów**

Przy włączonym module *Handel Plus*, na liście atrybutów dostępnej z poziomu menu Ogólne/ Atrybuty pojawiają się dwie kolumny o nazwach *Przenosić na* dostawy oraz *Obowiązkowy dla dostaw* Jeżeli parametr **Przenosić na dostawy** jest zaznaczony na formularzu atrybutu, wówczas w kolumnie pojawi się TAK, w przeciwnym wypadku NIE. Dla parametru **Obowiązkowego** i kolumny *Obowiązkowy dla dostaw* działanie jest analogiczne.

Istnieje możliwość ukrycia bądź wyświetlania na liście atrybutów oznaczonych jako nieaktywne. Po zaznaczeniu parametru **Pokazuj nieaktywne** w sekcji Filtra, na liście atrybutów będą również widoczne atrybuty nieaktywne.

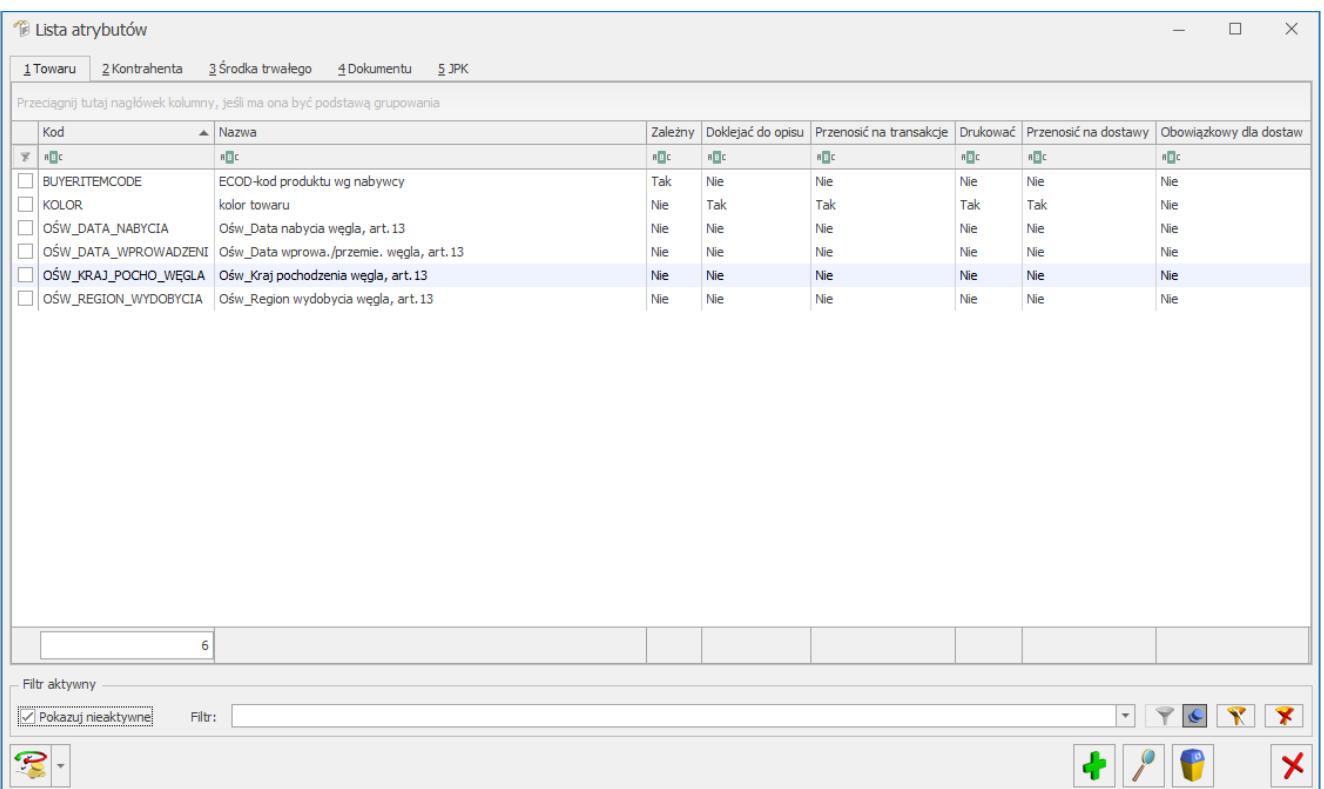

### **Karta towaru – zakładka Atrybuty**

Jeśli chcemy nadawać cechy konkretnym partiom towaru, należy wcześniej przypisać je do danego towaru. Można tego dokonać z poziomu zakładki **[Atrybuty]** na karcie towaru.

Podobnie, jak na formularzu atrybutu, podczas przypisywania atrybutu do towaru widoczna jest nowa ramka o nazwie "Pozycje, zasoby" z dwoma parametrami **Przenosić na dostawy** oraz **Obowiązkowy**. Zasady działania parametrów są takie same jak dla formularza atrybutu.

#### **Lista atrybutów na karcie towaru**

Po włączeniu modułu *Handel Plus*, na liście atrybutów wyświetlane są dwie nowe kolumny *Przenosić na dostawy* oraz *Obowiązkowy dla dostawy*. Jeżeli parametr **Przenosić na dostawy** jest zaznaczony, w kolumnie ustawione jest TAK, w przeciwnym wypadku NIE. Dla parametru **Obowiązkowy** i kolumny *Obowiązkowy dla dostawy* działanie jest analogiczne.

Liczba atrybutów z włączonym parametrem **Przenosić na dostawy** przypisanych do jednej karty towarowej nie może przekraczać dziesięciu. Przy próbie dodania większej ilości cech, użytkownik otrzyma komunikat informujący, że maksymalna ilość cech dla dostaw wynosi 10.

Nie można też dodać dla jednej karty towarowej dwóch takich samych cech dla dostaw.

# **[Obowiązkowe dostawy](https://pomoc.comarch.pl/optima/pl/2023_5/index.php/dokumentacja/obowiazkowe-dostawy/)**

W *menu* System/ Konfiguracja/ Firma/ Magazyn/ Parametry/ Cechy na zasobach znajdują się dwa parametry::

[ ] Obowiązek wyboru partii na dokumentach rozchodowych

[ ] Obowiązek wprowadzenia partii na dokumentach przychodowych

Pozwalają one wymusić obowiązek wprowadzania/wydawania towaru w oparciu o partie.

# **Parametr Obowiązek wprowadzenia partii na dokumentach przychodowych**

Jeśli parametr zostanie zaznaczony, wówczas dla każdego towaru, który na karcie towaru ma przynajmniej jeden atrybut będący cechą partii, wymuszane będzie wprowadzenie partii towaru przed zapisem dokumentu.

Jeśli w *menu* System/ Konfiguracja/ Firma/ Handel/ Parametry zaznaczono sposób dodawania pozycji na dokument – **podniesienie formularza** lub **edycja na liście**, wówczas po wybraniu towaru na dokument (mającego przypisaną chociaż jedną cechę), podniesione zostanie okno partii dla tego towaru.

Przy opcji **wybór wielu towarów** uzupełnienie cech sprawdzane jest przy zapisie całego dokumentu (lub przy zapisie okna pozycji elementu).

Jeśli użytkownik będzie próbował zapisać dokument bez wprowadzenia partii, program nie pozwoli na tę operację, informując odpowiednim komunikatem:

*Dokument nie może zostać zapisany. Zapis niemożliwy. Dla Towaru KOD\_TOWARU nie uzupełniono dostaw.*

### **Parametr Obowiązek wyboru partii na dokumentach rozchodowych**

Postępowanie wymuszające jest analogiczne do tego przy włączonym parametrze **Obowiązek wprowadzenia partii na dokumentach przychodowych**. Wymuszany jest wybór partii dla towarów, które mają co najmniej 1 cechę na formularzu towaru.

Jeśli użytkownik będzie próbował zapisać dokument bez wyboru partii, program nie pozwoli na tą operację, informując odpowiednim komunikatem: *Dokument nie może zostać zapisany. Zapis niemożliwy. Dla Towaru KOD\_TOWARU nie wskazano konkretnych dostaw.*

# **Edycja pozycji dokumentu**

Na oknie edycji pozycji dokumentu aktywne jest pole **Magazyn**. Pole to pozostaje edytowalne aż do zatwierdzenia dokumentu.

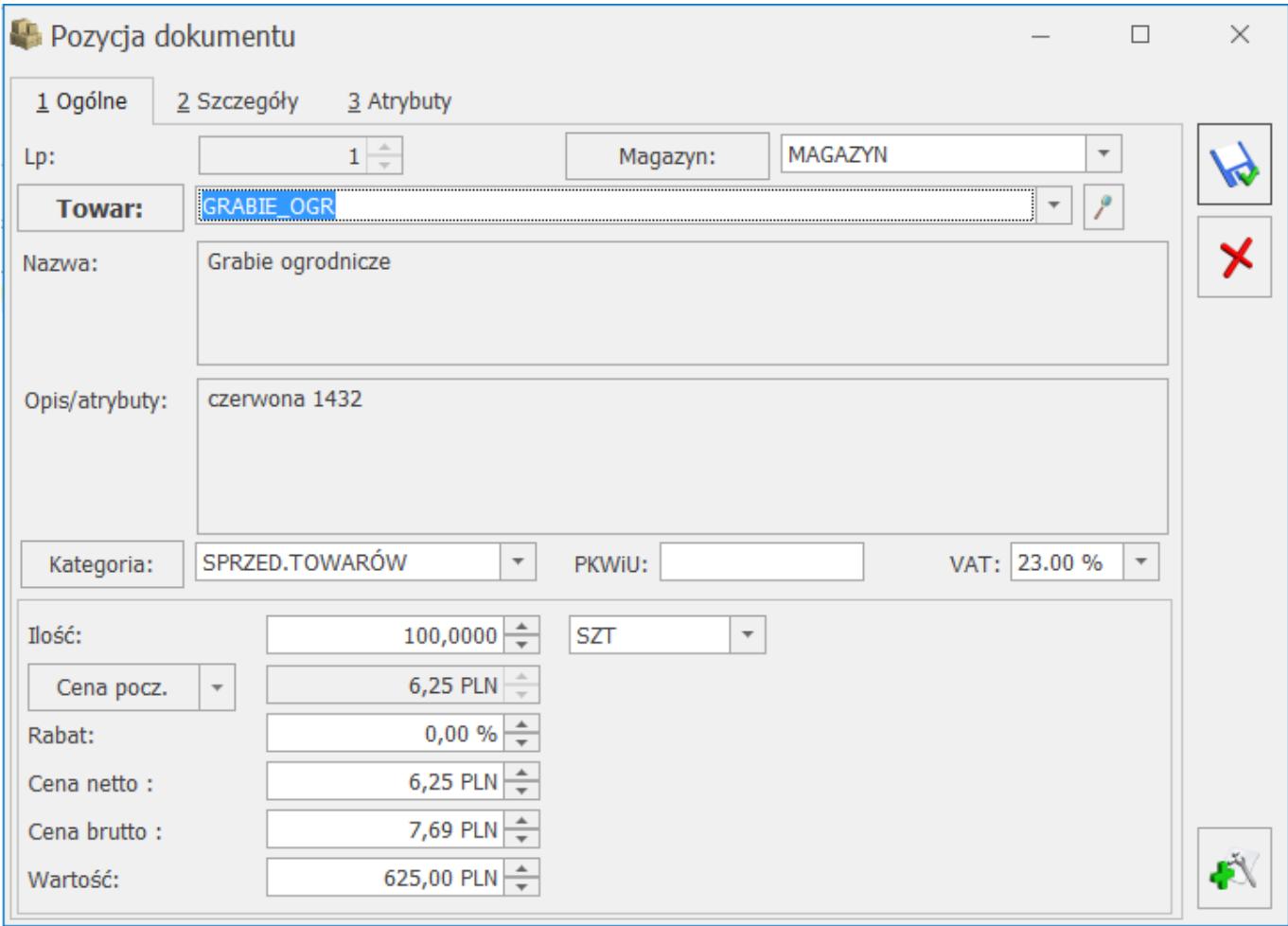

Podczas dopisywania nowej pozycji towarowej, pole **Magazyn** ustawiane jest automatycznie na magazyn ogólny, wybrany w oknie głównym dokumentu.

Jeśli podczas edycji pozycji magazyn zostanie zmieniony, wówczas przy wywołaniu listy zasobów z poziomu pozycji, magazyn na liście jest zgodny z magazynem wybranym na pozycji.

Podsumowując, jeśli użytkownik chce sprawdzić ilość dostępną na magazynie, który został wybrany na pozycji, powinien wywołać listę zasobów z okna pozycji dokumentu.

Ilości dostępne na różnych magazynach można też sprawdzić z poziomu formularza pozycji dokumentu, po naciśnięciu

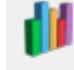

przycisku **Analiz** (funkcjonalność dostępna tylko dla Klientów posiadających moduł *Analizy*). Działanie funkcji zostało dokładnie opisane w podręczniku do modułu *Handel*, w rozdziale *Okno informacji dodatkowych*.

### **Zmiana magazynu dla całego dokumentu**

Magazyn można zmieniać nie tylko na pozycji dokumentu, ale też na zakładce **[Ogólne]** dokumentów FA, PA, FZ. Taka zmiana magazynu może powodować zmianę magazynu na wszystkich pozycjach dokumentu, dlatego przed jej wykonaniem pojawia się pytanie:

*Wybrany magazyn zostanie ustawiony dla wszystkich elementów dokumentu. Czy chcesz zmienić magazyn na elementach? Tak/Nie*

Wybór opcji **TAK** spowoduje zmianę magazynu ogólnego oraz magazynów na poszczególnych elementach. Można jednak wybrać opcję **NIE** – wówczas zmieniony zostanie tylko magazyn ogólny.

Magazyny, które wybrane zostały na poszczególnych pozycjach dokumentu, widoczne są w kolumnie *Magazyn* na zakładce **[Ogólne]** dokumentów FA, PA, FZ.

### **Faktura/Paragon w buforze a rezerwacje na magazynie**

Faktura (Paragon) w buforze tworzy rezerwacje na zasobach.

W przypadku wyboru różnych magazynów na pozycjach, rezerwacje również tworzone są na różne magazyny.

# **Agregacja pozycji na dokumencie, a magazyny**

Jeśli w *menu System/ Konfiguracja/ Firma/ Magazyn/ Parametry/ Ogólne* włączony jest parametr agregacji pozycji przy zapisie dokumentu, wówczas program oprócz dotychczasowych warunków, sprawdza dodatkowo informacje o magazynach i nie agreguje pozycji, które mają różne magazyny.

# **Zatwierdzanie dokumentu handlowego z zaznaczonym parametrem WZ/PZ**

Podczas zatwierdzania dokumentu z równoczesnym wygenerowaniem dokumentu magazynowego, program sprawdza jakie magazyny występowały na poszczególnych pozyciach i generuje odpowiednia ilość dokumentów Wydania Zewnętrznego (WZ) bądź Przyjęcia Zewnętrznego (PZ).

Jeśli do dokumentu handlowego utworzone zostały korekty, są one również ujęte w rozbiciu na poszczególne dokumenty magazynowe (WZKOR i PZKOR).

#### Uwaga

Jeśli chociaż dla jednego magazynu zabraknie towaru, tak, że nie będzie możliwości utworzenia dokumentu magazynowego, wówczas nie mogą być utworzone pozostałe WZ, a dokument handlowy nie może zostać zatwierdzony z zaznaczonym parametrem WZ. Program poinformuje o tej sytuacji odpowiednim komunikatem.

# **Generowanie WZ/PZ do zatwierdzonych dokumentów FA/PA/FZ z poziomu listy**

Zasada tworzenia dokumentów magazynowych do dokumentu

handlowego jest analogiczna, jak w przypadku generowania dokumentów przy zatwierdzaniu dokumentu handlowego. Podstawowa różnica polega na tym, że data dokumentu magazynowego nie jest pobierana z dokumentu handlowego lecz ustawiana jest zawsze na datę bieżącą. W związku z tym, sprawdzanie dostępności towaru na poszczególnych magazynach dotyczy daty generowania dokumentów.

### **Generowanie dokumentów kaucyjnych**

Możliwość wyboru magazynu dotyczy również kaucji na zakładce **[Kaucje]** na dokumentach FA, PA i FZ.

Na formularzu kaucji dostępne jest pole **Magazyn**. Na liście kaucji znajduje się również kolumna Magazyn, dzięki czemu łatwo można podejrzeć jakiego magazynu, które opakowanie dotyczy.

Domyślnie podczas ręcznego dodawania pozycji na listę kaucji, magazyn pobierany jest z okna głównego dokumentu, jednak można go dowolnie zmieniać.

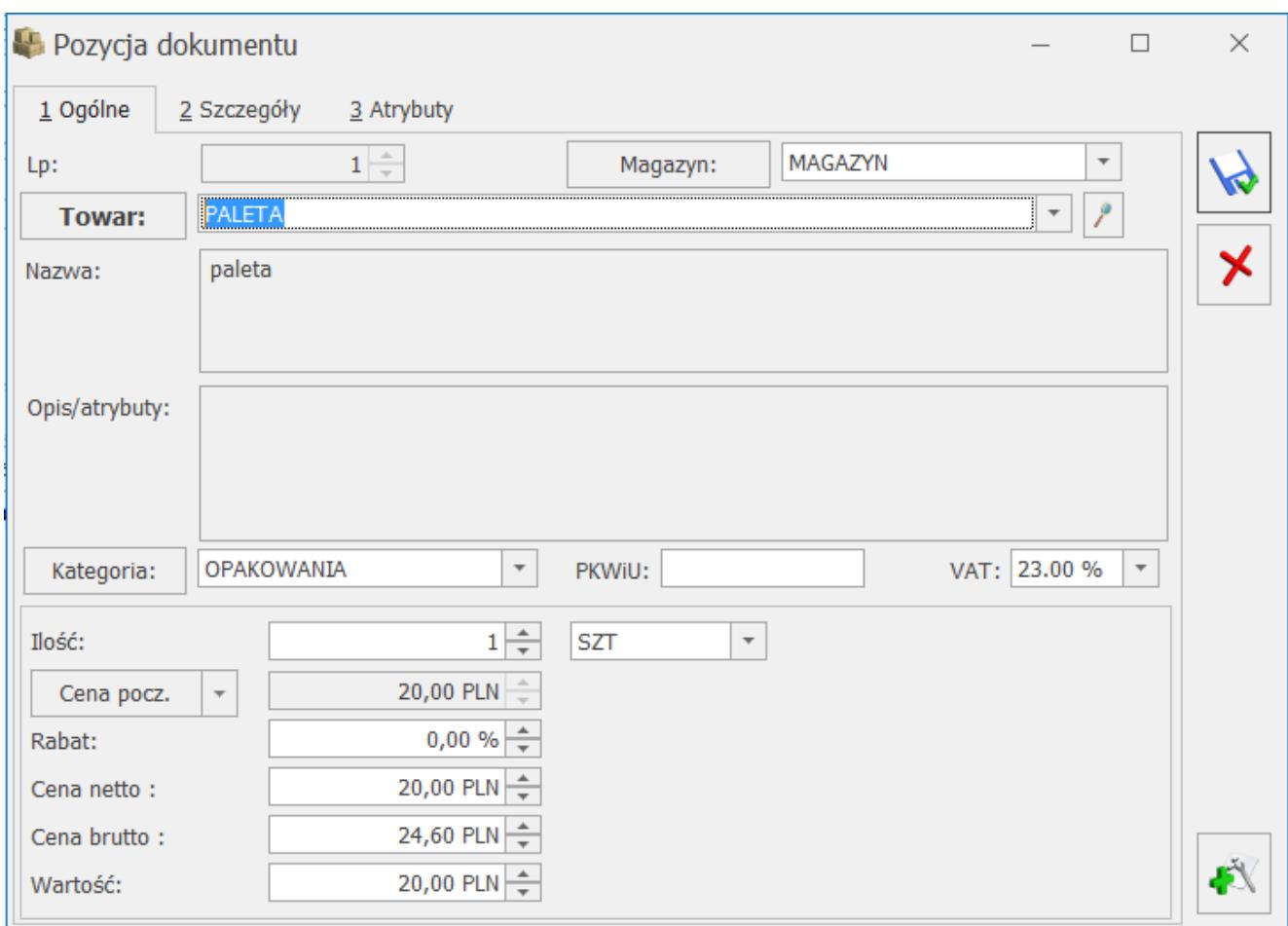

Formularz pozycji kaucji

Po zatwierdzeniu dokumentu handlowego powstanie tyle dokumentów Wydania Kaucji (WKA) lub Przyjęcia Kaucji (PKA) ile było różnych magazynów na pozycjach na zakładce **[Kaucje]**.

Przy włączonym parametrze **automatycznego generowania kaucji**, opakowania, które dotyczą towarów na różne magazyny, zapisywane są jako oddzielne pozycje.

Przykład Towar T1 – ma przypisane kaucje 1:1 Towar T2 – ma przypisane kaucje 1:1 10 szt. T1 przyjmowane na magazyn A 5 szt. T2 przyjmowane na magazyn B Kaucji w sumie 15 szt.

Na zakładce Kaucje pojawią się 2 pozycje opakowań (po 10 i 5 szt.), rozdzielone na odpowiednie magazyny.

Po zatwierdzeniu dokumentu handlowego powstanie tyle dokumentów WKA/PKA ile było różnych magazynów na pozycjach na zakładce "Kaucje". W tym przypadku, finalnie powstaną dwa dokumenty PZ oraz dwa dokumenty PKA.

### **Kopiowanie dokumentów handlowych**

Podczas kopiowania dokumentów handlowych, magazyny na pozycjach dokumentu ustawiane są zgodnie ze schematem stosowanym podczas kopiowania wszystkich innych dokumentów w programie, czyli:

W pierwszej kolejności ustawiany jest magazyn domyślny dla operatora jeśli istnieje

Jeśli magazyn domyślny operatora nie jest ustawiony, wówczas ustawiany jest magazyn domyślny stanowiska jeśli istnieje.

Jeśli nie ma magazynu domyślnego dla operatora lub stanowiska, kopiowany jest magazyn główny.

### **Zwroty i korekty**

Jeśli korygujemy dokument zawierający towary z różnych magazynów, wówczas korekty wprowadzają lub zdejmują towar z tego samego magazynu, który był wybrany na dokumencie źródłowym. Na dokumentach korygujących, na zakładce **[Ogólne]** znajduje się kolumna *Magazyn*, w której widać informację o magazynie wybranym dla korygowanej pozycji.

#### **Magazyn a wybór z dostawy**

W przypadku, gdy mamy do czynienia z wyborem z dostawy, zasoby wprowadzane są i zdejmowane do/z magazynu wskazanego na pozycji dokumentu.

#### **Faktura Zakupu z dostawami**

Jeśli na pozycji został wybrany magazyn inny niż w nagłówku dokumentu, wówczas wszystkie partie dopisywane na tej pozycji trafiają po zapisie na magazyn wybrany na pozycji.

Po zmianie magazynu na pozycji, zmieniony zostanie również magazyn dla wprowadzonych wcześniej partii.

Na dokumentach Przyjęć Zewnętrznych wygenerowanych do Faktury Zakupu, magazyny są przenoszone odpowiednio z elementów Faktury Zakupu.

#### **Dokumenty rozchodowe ze wskazaniem dostaw**

Po wybraniu magazynu na elemencie dokumentu rozchodowego (WZ, RW, FS lub PA z pobraniem) i podniesieniu okna partii

(przycisk ), wyświetlane są zasoby dostępne do pobrania, które dotyczą magazynu wskazanego na elemencie.

Jeśli na dokumencie WZ, RW, FS lub PA z pobraniem wskazane były partie dostawy na pozycjach, wówczas, jeśli zmienimy magazyn w nagłówku dokumentu lub na elemencie, pojawi się komunikat: Dla pozycji z dokumentu, dla których zostały wybrane dostawy, magazyn nie może zostać zmieniony. *Czy usunąć wybrane dostawy i zmienić magazyn?* Jeśli wybierzemy TAK, wówczas wskazanie dostaw zostanie usunięte, a magazyn zmieniony.

Jeśli wybierzemy NIE, wówczas program sprawdzi, które pozycje mają ustawione partie. Magazyn zostanie zmieniony tylko dla tych pozycji, dla których partie nie zostały wskazane (dotyczy FS i PA z pobraniem).

Komunikat pojawia się tylko jeśli nie jest włączony parametr **Automatyczny wybór ocechowanych dostaw** w *Konfiguracji Firmy/ Magazyn/ Parametry/Cechy na zasobach.*

Na dokumentach WZ wygenerowanych do FA/PA, magazyny dla partii są przenoszone z elementów FA/PA.

# **[Przekształcanie Faktur Pro](https://pomoc.comarch.pl/optima/pl/2023_5/index.php/dokumentacja/przeksztalcanie-faktur-pro-forma-fpf-do-wydan-zewnetrznych-wz-ze-wskazaniem-na-dostawy/) [Forma \(FPF\) do Wydań](https://pomoc.comarch.pl/optima/pl/2023_5/index.php/dokumentacja/przeksztalcanie-faktur-pro-forma-fpf-do-wydan-zewnetrznych-wz-ze-wskazaniem-na-dostawy/) [Zewnętrznych \(WZ\) ze](https://pomoc.comarch.pl/optima/pl/2023_5/index.php/dokumentacja/przeksztalcanie-faktur-pro-forma-fpf-do-wydan-zewnetrznych-wz-ze-wskazaniem-na-dostawy/) [wskazaniem na dostawy](https://pomoc.comarch.pl/optima/pl/2023_5/index.php/dokumentacja/przeksztalcanie-faktur-pro-forma-fpf-do-wydan-zewnetrznych-wz-ze-wskazaniem-na-dostawy/)**

Do konkretnej Faktury Pro Forma można wygenerować częściowe Wydania Zewnętrzne towaru z poziomu listy Faktur PF. Na tak stworzonym Wydaniu Zewnętrznym można wskazać dostawy, z których wydajemy towar. Jeśli dla towaru na pierwszym dokumencie WZ wygenerowanym do FPF wskażemy dostawy, wtedy na każdym kolejnym WZ towar ten musi być wydawany ze wskazaniem dostaw.

Analogicznie, jeśli na pierwszym WZ towar nie miał wskazanych dostaw, wtedy na żadnym z kolejnych nie można wskazać dostaw.

Przy próbach zapisu, przy niespełnionych tych warunkach, program poinformuje odpowiednio komunikatami:

*Dokument nie może zostać zapisany.*

*Zapis niemożliwy. Towar KOD na wcześniejszych WZ do PF jest ze wskazaniem dostaw. Wskaż dostawę dla towaru.*

lub

*Dokument nie może zostać zapisany.*

*Zapis niemożliwy. Towar KOD na wcześniejszych WZ do PF nie ma*

*wskazanych dostaw. Zapisz ten towar bez wskazania dostaw.*

# **[Przesuwanie wskazanych](https://pomoc.comarch.pl/optima/pl/2023_5/index.php/dokumentacja/przesuwanie-wskazanych-zasobow-na-inny-magazyn-mm/) [zasobów na inny magazyn – MM](https://pomoc.comarch.pl/optima/pl/2023_5/index.php/dokumentacja/przesuwanie-wskazanych-zasobow-na-inny-magazyn-mm/)**

Na dokumentach MM, podobnie jak na dokumentach rozchodu można wskazywać konkretne partie towaru, które mają być przesunięte na inny magazyn.

Ponieważ korekta dokumentu MM jest Przesunięciem Magazynowym towaru w przeciwnym kierunku, dlatego podczas wykonywania korekty również możliwe jest wybranie określonej partii towaru, niekoniecznie tej, która była wcześniej przesunięta na ten magazyn.

Uwaga

Dla dokumentów MM importowanych z magazynu odległego, zakładka *Zasoby* i przycisk wyboru z zasobów z partii są ukrywane.